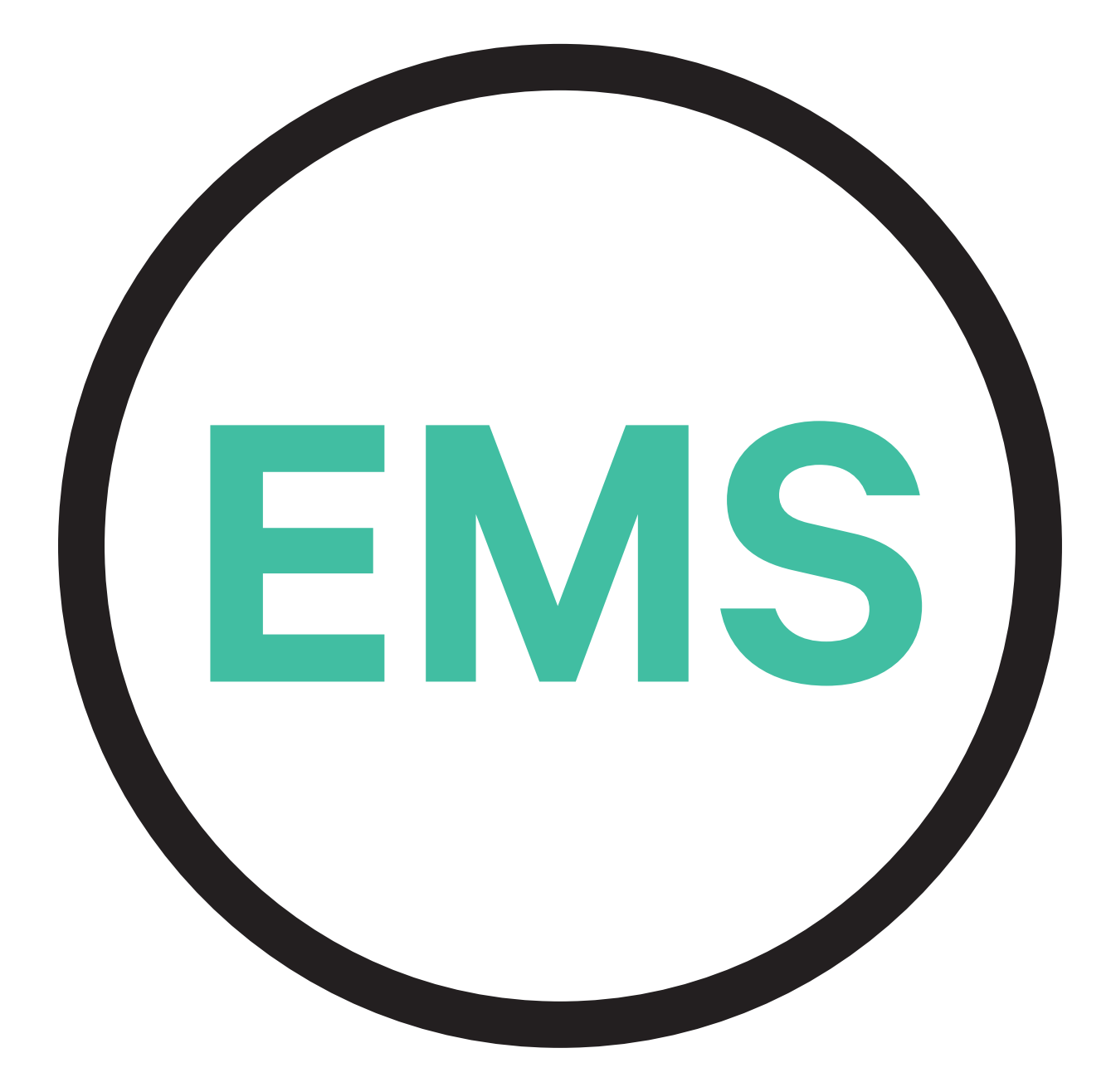

# **Guía de instalación de EMS** VERSIÓN ESPAÑOLA

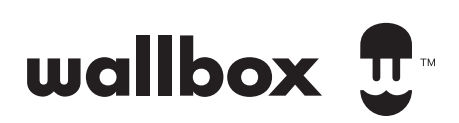

# **Índice**

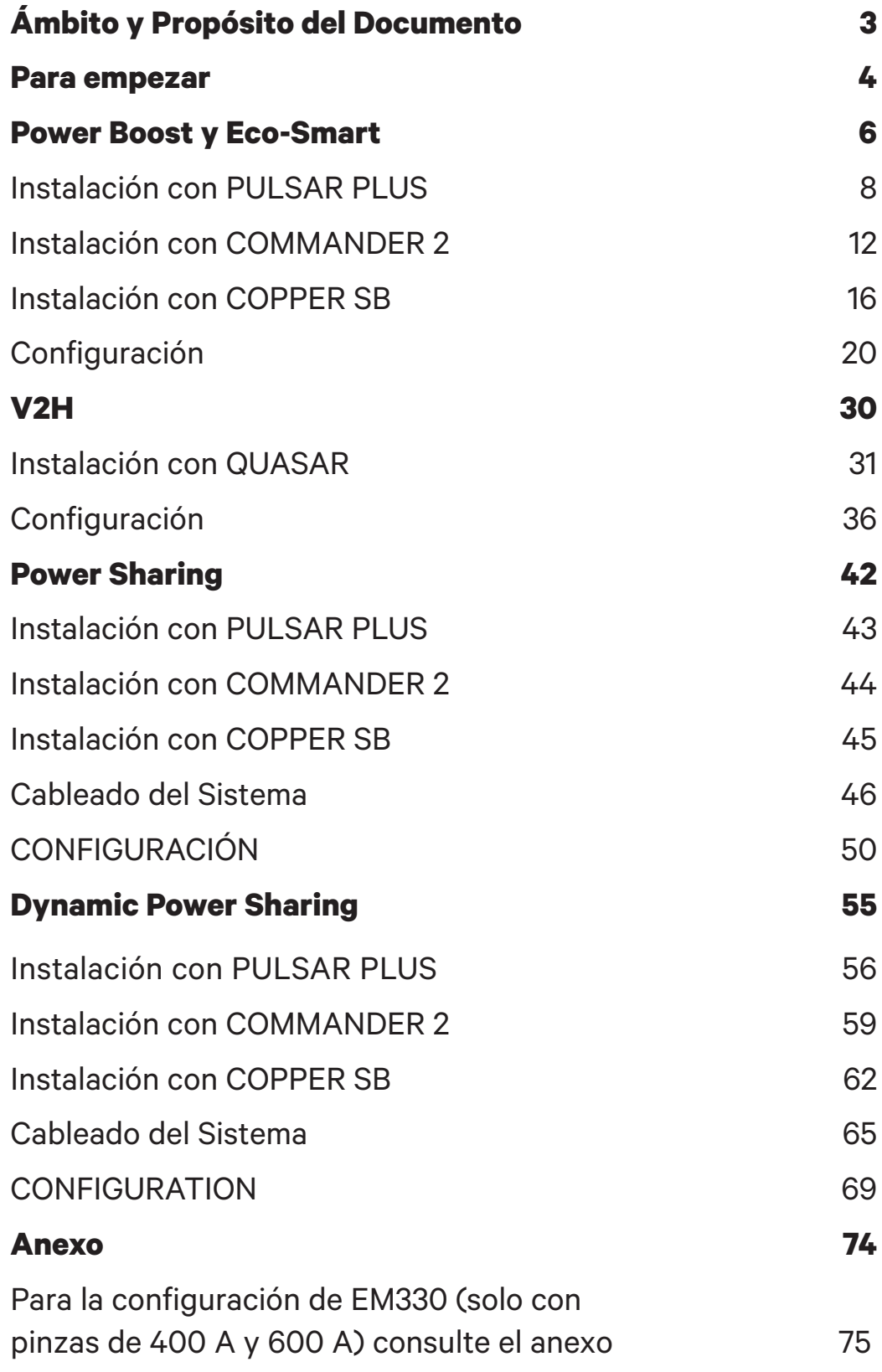

# ENERGY MANAGEMENT SOLUTIONS<br>**Ámbito y Propósito del Documento**

El propósito de este documento es describir las instrucciones para la instalación de Energy Management Solutions.

Para instalar un medidor MID (Directiva de Instrumentos de Medida), véase la **Guía de instalación** pertinente.

# **Para empezar** ENERGY MANAGEMENT SOLUTIONS

# **Avisos importantes**

- **A.** Instale el cargador siguiendo las instrucciones enumeradas en la **Guía de instalación** de cargadores. Consulte el manual de usuario en la página de **Wallbox Academy** para obtener más información.
- **B.** Solo los medidores de energía suministrados por Wallbox son compatibles con los cargadores Wallbox.
- **C.** Solo el personal cualificado debe realizar las instalaciones de acuerdo con los reglamentos locales vigentes.
- **D.** Actualice el cargador Wallbox con la última versión de software antes de instalar el medidor de energía. Consulte las instrucciones para actualizar el cargador en la página de **Wallbox Academy** para obtener más información.
- **E.** Asegúrese de que el cargador está apagado y de que ha retirado la cubierta antes de conectar el medidor de energía. Cierre el cargador adecuadamente después de la instalación.
- **F.** Una vez instalado el cargador, conecte el medidor de energía antes de cerrarlo. En caso de que el medidor de energía haya estado conectado a un cargador ya instalado, ábralo para conectar el medidor de energía.

### **Contenido de la caja**

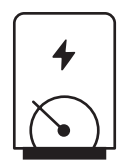

**Medidor de energía**

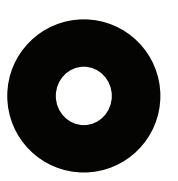

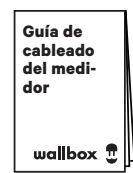

**Arandela Guía de cableado del medidor**

# **Energy Management Solutions** PARA EMPEZAR

# **Características generales**

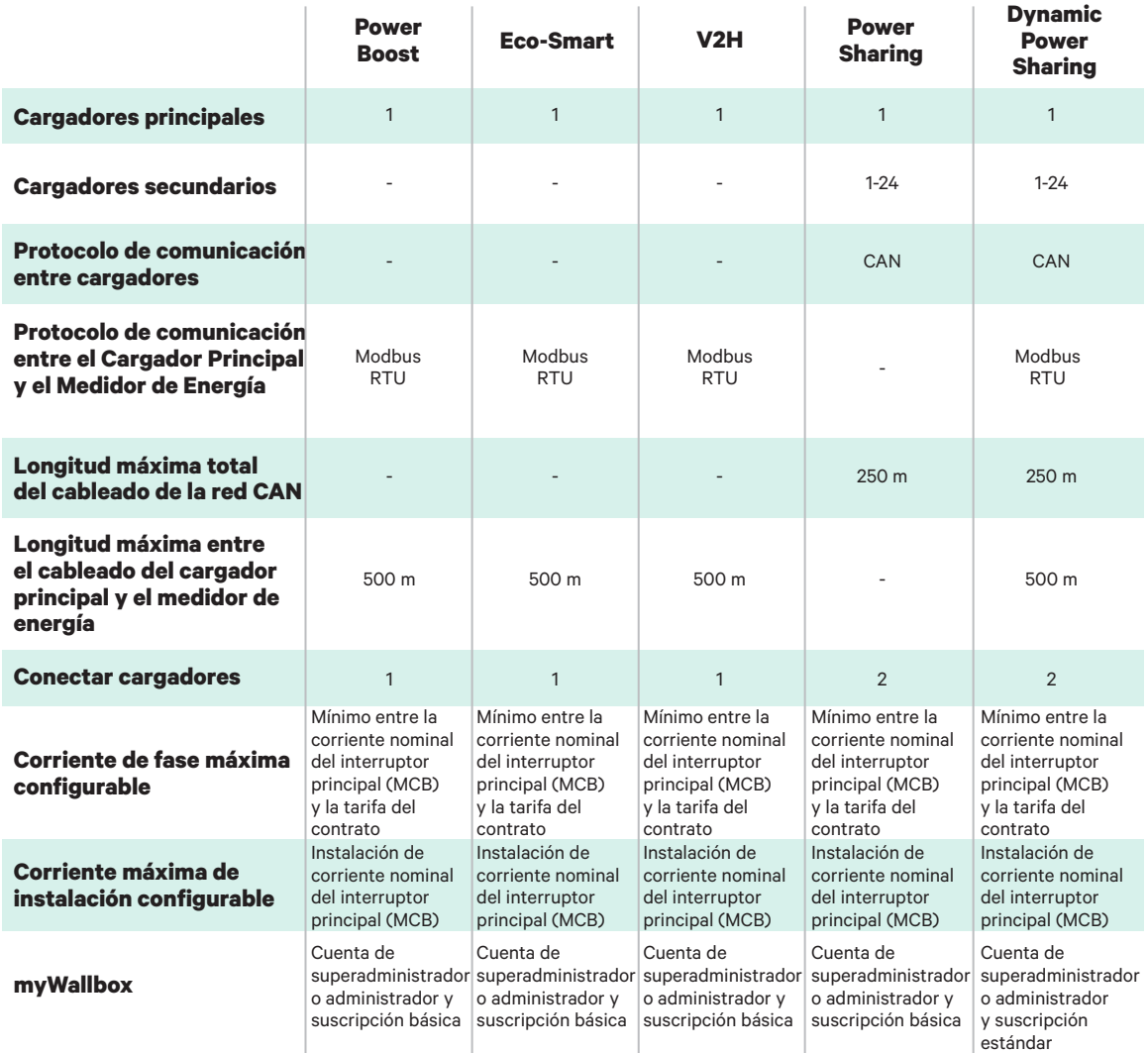

### **Tabla de compatibilidad**

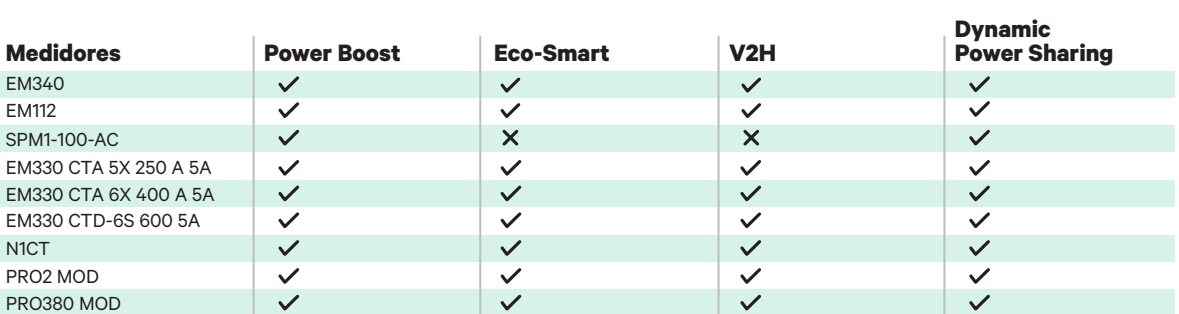

# **Power Boost y Eco-Smart** ENERGY MANAGEMENT SOLUTIONS

# **Dispositivos compatibles**

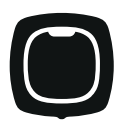

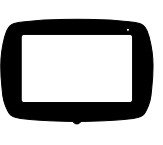

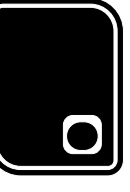

Pulsar Plus **Commander 2** Copper SB

### **Herramientas**

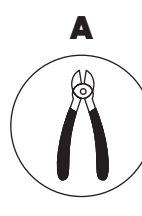

Alicates para cortar

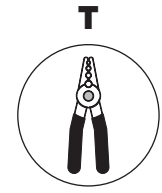

Alicates pelacables

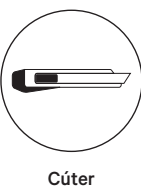

B

F

Cable recomendado (STP Clase 5E longitud máxima de 500 m)

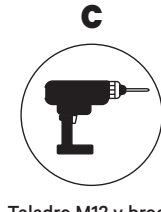

Taladro M12 y broca de perforación de 25 mm

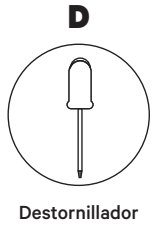

plano 6 mm

Véase la Guía de instalación de **Pulsar Plus**, **Commander 2** y **Copper SB** para saber más sobre las herramientas para instalar el cargador pertinente.

# **Power Boost y Eco-Smart** ENERGY MANAGEMENT SOLUTIONS

Coloque el medidor de energía tras red eléctrica y antes de la caja de fusibles.

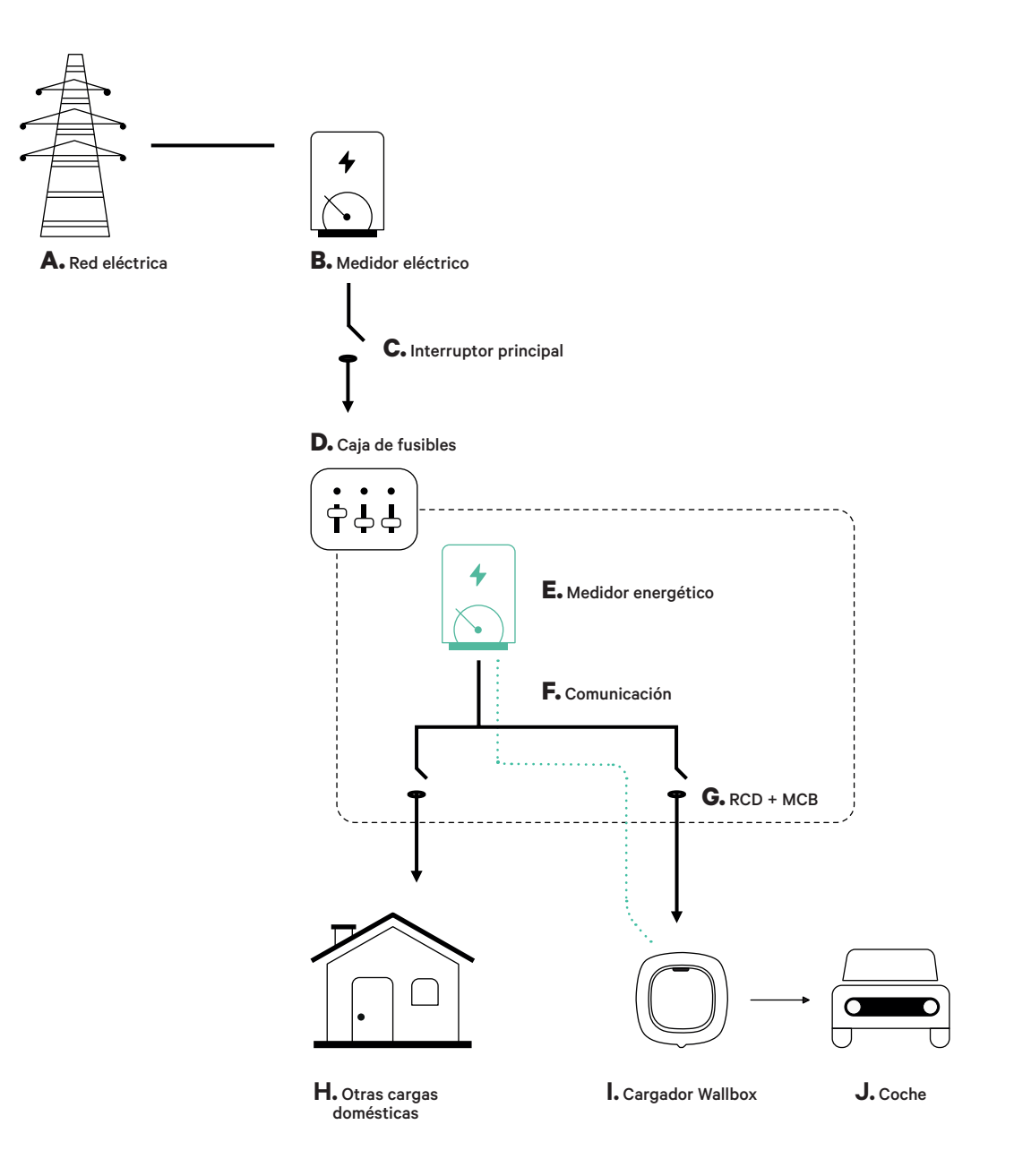

### **Antes de la instalación**

- Asegúrese de que el suministro de energía esté cortado durante la instalación.
- Separe los cables de comunicación de los de energía.

### **Preparación**

**1.** Haga un agujero en la parte inferior del cargador con el taladro M12.

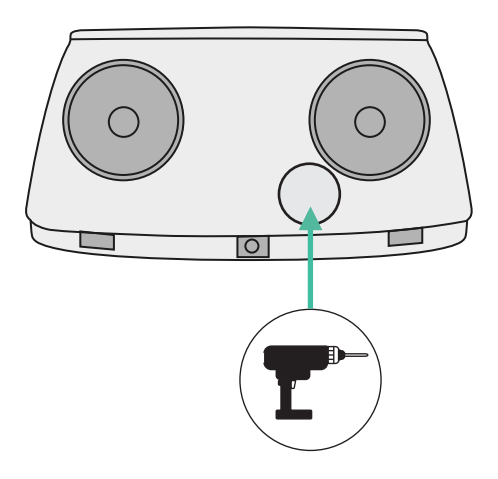

**2.** Con un destornillador plano, haga una incisión en la **arandela** incluida en la caja de medidores.

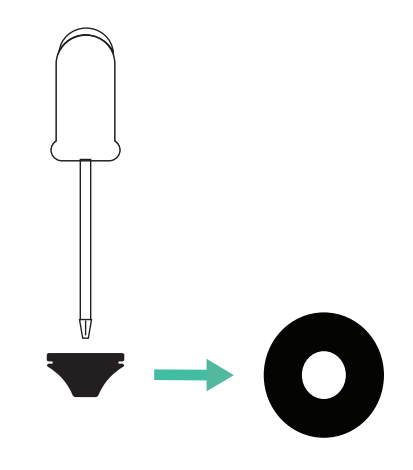

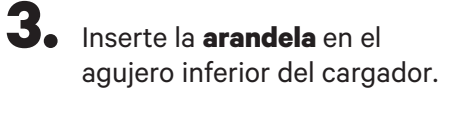

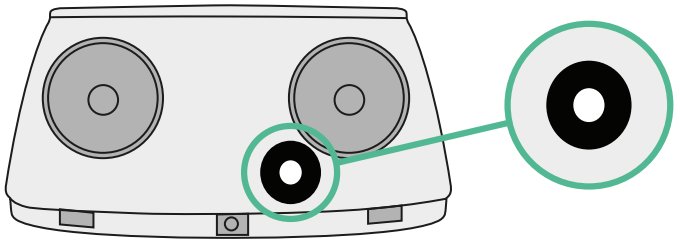

### **Guía de instalación de Pulsar Plus**

Instale el cargador siguiendo las instrucciones de la **Guía de instalación Pulsar Plus**.

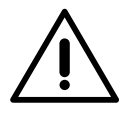

#### **Importante**

Asegúrese de no cerrar la cubierta del cargador.

### **Cableado de comunicación entre el cargador y el medidor**

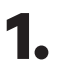

**1.** Mantenga la energía cortada durante la instalación.

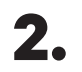

**2.** Introduzca el cable de comunicación a través de la **arandela**.

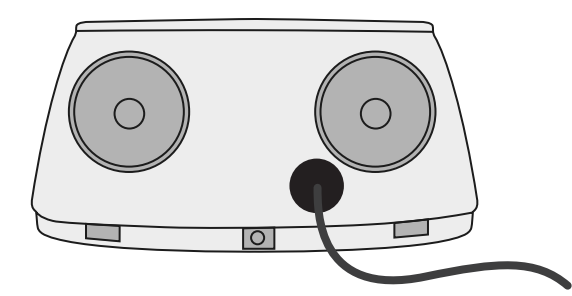

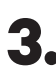

**3.** Instale el medidor siguiendo las instrucciones del cableado del medidor guía incluida en la caja.

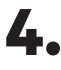

**4.** Conecte el medidor y el cargador siguiendo el esquema correspondiente a continuación según el modelo de su medidor.

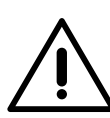

### **Importante**

Es obligatorio usar un cable STP clase 5E. Utilice únicamente 1 cable de cada par trenzado y tenga en cuenta que el cableado de comunicación no debe tener más de 500 m de longitud.

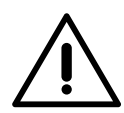

#### **Importante**

Introduzca solo un cable por **arandela**.

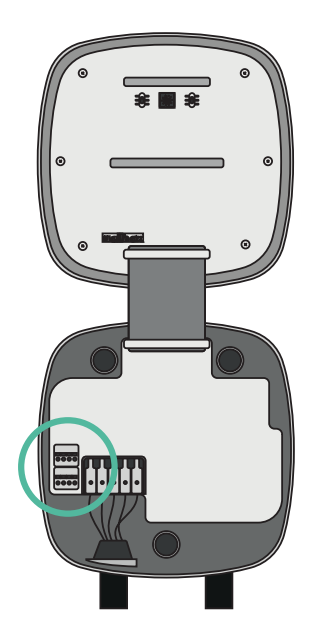

**3 T GND D +**

**EM 112 EM 340**

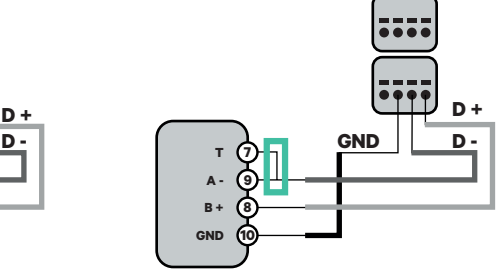

**EM 330**

**5 4 6**

**A - B + GND**

CTA 5X 250 A 5A CTA 6X 400 A 5A CTD-6S 600 A 5A

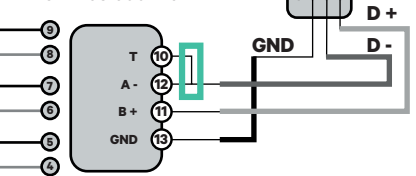

**N1 CT**

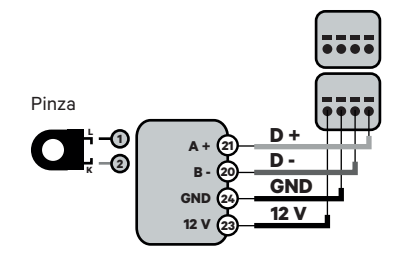

Para la configuración de EM330 (solo con pinzas de 400 A y 600 A) consulte el **anexo**. **!**

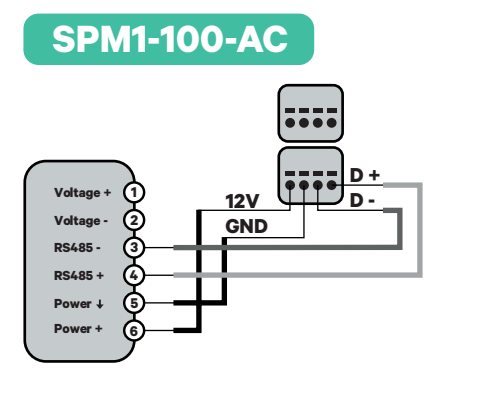

Dirección de la corriente **K L K L**

Pinzas

**K L**

> **Pro MOD2**  $\frac{1}{1000}$ **A** + **(i) D** +<br>**B** - (11) **D** -**10 12 13 18 19 20 21**

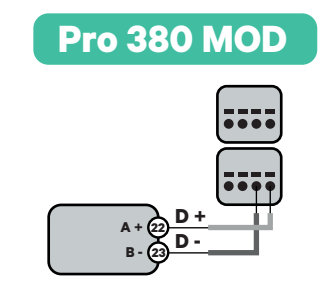

### **Importante**

Recuerde comprobar la tabla de compatibilidad para cada medidor.

### **Conexión de la activación de la resistencia y la configuración del selector de corriente**

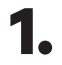

**1.** Coloque el interruptor RS485 en la posición T.

**2.** Ponga el interruptor giratorio en una posición entre 1 y 7 según la corriente máxima que pueda suministrar la red de carga.

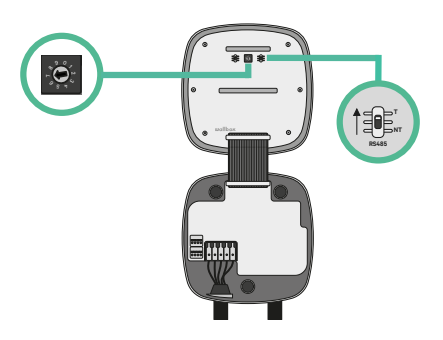

**3.** Véase la siguiente matriz. Este valor debe ser el menor entre la corriente nominal del interruptor principal MCB (no el RCD) y la tarifa contratada.

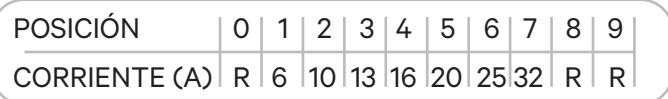

**Atención:** Únicamente se acepta una corriente máxima > 6 A por fase para un funcionamiento correcto. En caso de duda, póngase en contacto con el servicio de atención al cliente de Wallbox.

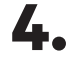

**4.** Cierre la cubierta del cargador siguiendo las instrucciones enumeradas en la **Guía de instalación** de cargadores.

### **Antes de la instalación**

- Asegúrese de que el suministro de energía esté cortado durante la instalación.
- Separe los cables de comunicación de los de energía.

### **Preparación**

**1.** Retire la pieza protectora de plástico en la parte inferior del cargador usando una broca de 25 mm.

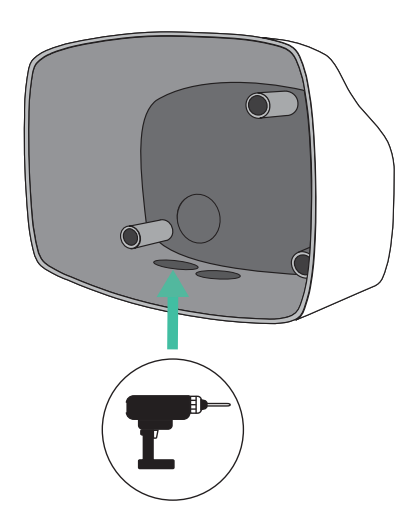

**2.** Con un destornillador plano, haga una incisión en la **arandela** de 3 salidas. Recuerde, que únicamente necesita un agujero en la **arandela** de 3 salidas por cada línea de comunicación.

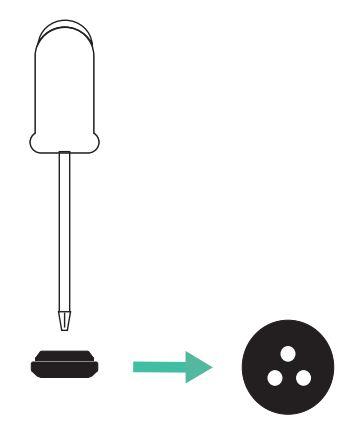

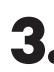

**3.** Inserte la **arandela** en el agujero inferior del cargador.

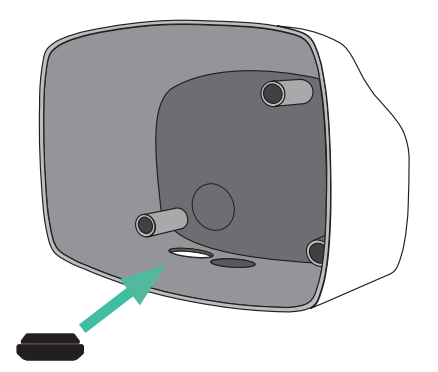

### **Instalación de Commander 2**

Instale el dispositivo siguiendo las instrucciones de la **Guía de instalación Commander 2**.

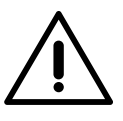

#### **Importante**

Asegúrese de no cerrar la cubierta del cargador.

### **Cableado de comunicación entre el cargador y el medidor**

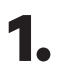

**1.** Mantenga la energía cortada durante la instalación.

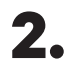

**2.** Introduzca el cable de comunicación a través de la **arandela**.

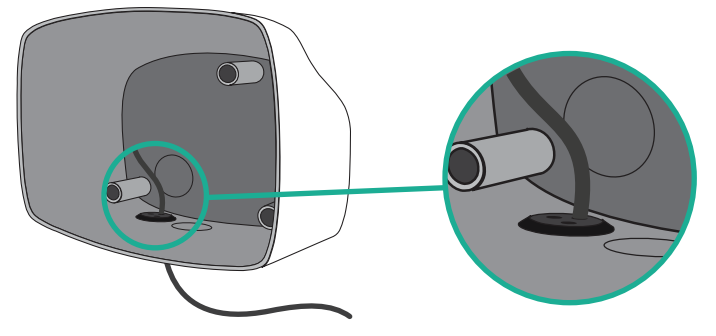

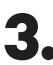

**3.** Instale el medidor siguiendo las instrucciones de la Guía de cableado del medidor incluida en la caja.

**4.** Conecte el medidor y el cargador siguiendo el esquema correspondiente a continuación según el modelo de su medidor.

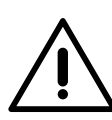

### **Importante**

Es obligatorio usar un cable STP clase 5E. Utilice únicamente 1 cable de cada par trenzado y tenga en cuenta que el cableado de comunicación no debe tener más de 500 m de longitud.

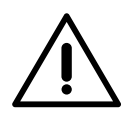

### **Importante**

Introduzca solo un cable por **arandela**.

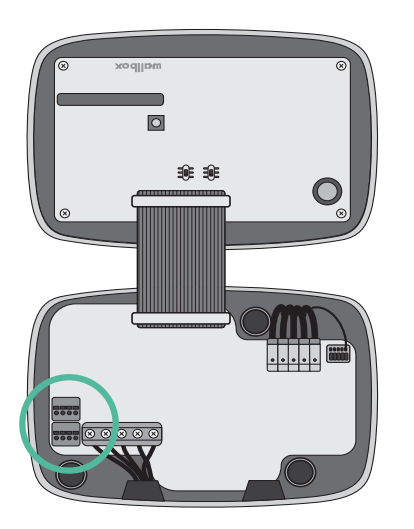

Dirección de la **corriente**  **K L K L**

Pinzas

**K L**

---**D + GND T 3 A - 5 B + 4 GND 6**

**EM 112 EM 340**

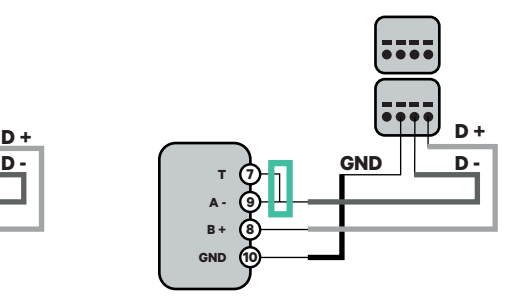

**EM 330**

CTA 5X 250 A 5A CTA 6X 400 A 5A CTD-6S 600 A 5A

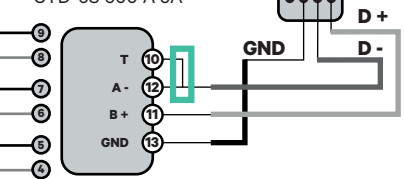

**N1 CT**

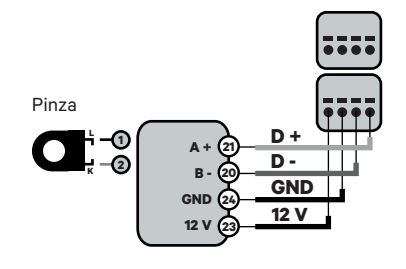

Para la configuración de EM330 (solo con pinzas de 400 A y 600 A) consulte el **anexo**. **!**

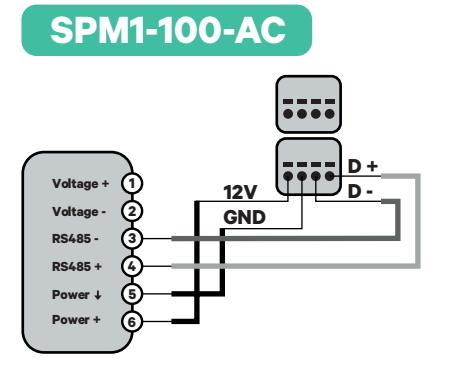

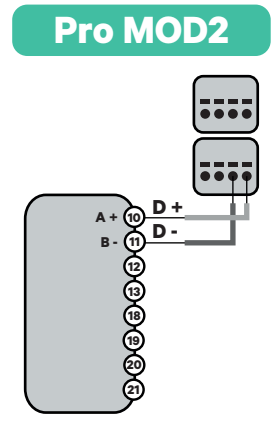

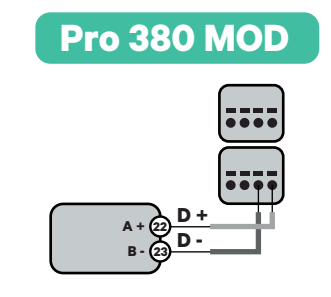

**Importante** 

Recuerde comprobar la tabla de compatibilidad para cada medidor.

### **Conexión de la activación de la resistencia y la configuración del selector de corriente**

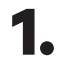

**1.** Coloque el interruptor RS485 en la posición T.

**2.** Coloque el interruptor giratorio en una posición entre 1 y 7, según la corriente máxima suministrada por la red de carga.

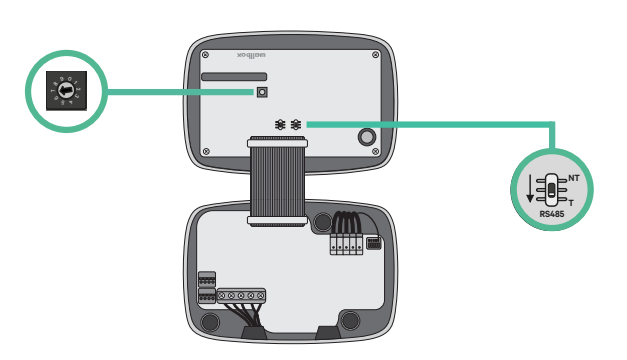

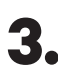

**3.** Véase la siguiente matriz. Este valor debe ser el menor entre la corriente nominal del interruptor principal MCB (no el RCD) y la tarifa contratada.

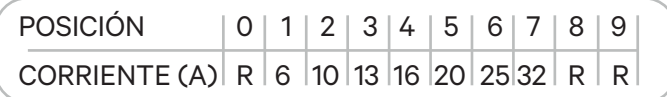

**Atención:** Únicamente se acepta una corriente máxima > 6 A por fase para un funcionamiento correcto. En caso de duda, póngase en contacto con el servicio de atención al cliente de Wallbox.

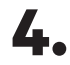

**4.** Cierre la cubierta del cargador siguiendo las instrucciones enumeradas en la **Guía de instalación**.

### **Antes de la instalación**

- Asegúrese de que el suministro de energía esté cortado durante la instalación.
- Separe los cables de comunicación de los de energía.

### **Preparación**

**1.** Abra la cubierta del cargador siguiendo las instrucciones de la **Guía de instalación Copper SB**.

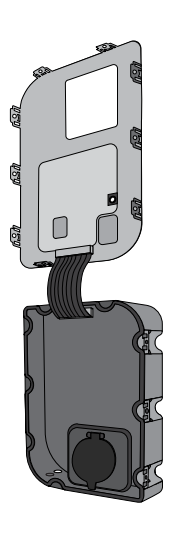

**2.** Retire la pieza protectora de plástico de la parte inferior del cargador utilizando una broca M12.

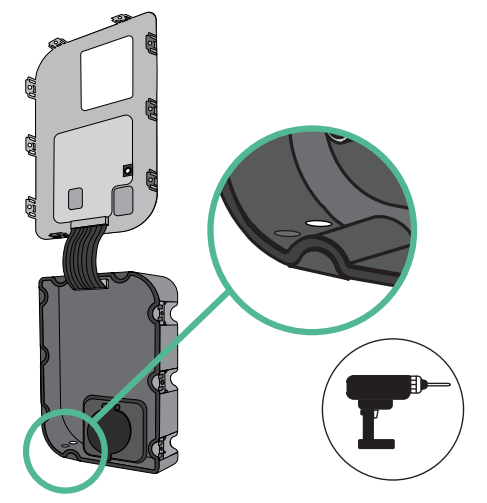

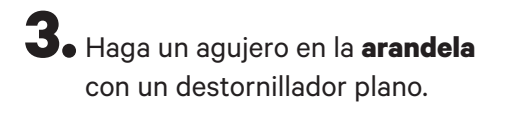

**4.** Introduzca la **arandela** en el agujero de la parte inferior del cargador.

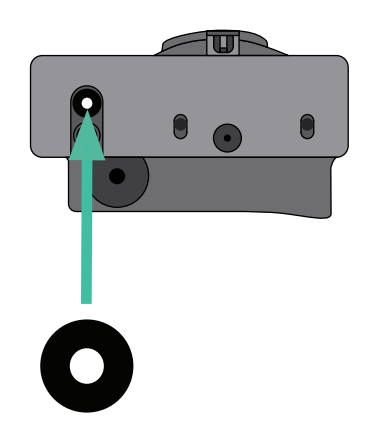

16

### **Instalación de Copper SB**

Instale el dispositivo siguiendo las instrucciones de la **Guía de instalación Copper SB**.

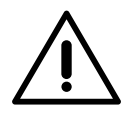

#### **Importante**

Asegúrese de no cerrar la cubierta del cargador.

### **Cableado de comunicación entre el cargador y el medidor**

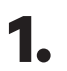

**1.** Mantenga la energía cortada durante la instalación.

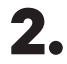

**2.** Introduzca el cable de comunicación a través de la **arandela**.

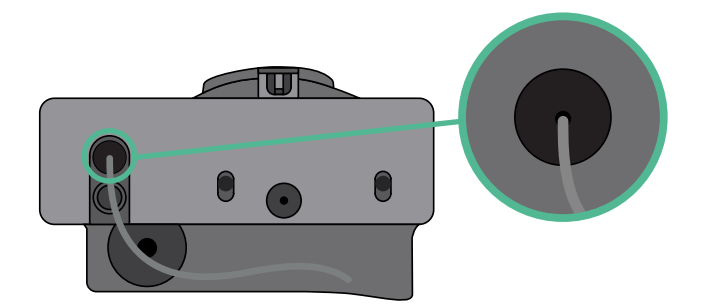

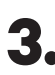

**3.** Instale el medidor siguiendo las instrucciones de la Guía de cableado del medidor incluida en la caja.

**4.** Conecte el medidor y el cargador siguiendo el esquema correspondiente a continuación según el modelo de su medidor.

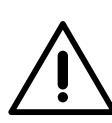

### **Importante**

Es obligatorio usar un cable STP clase 5E. Utilice únicamente 1 cable de cada par trenzado y tenga en cuenta que el cableado de comunicación no debe tener más de 500 m de longitud.

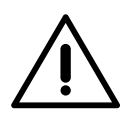

#### **Importante**

Introduzca solo un cable por **arandela**.

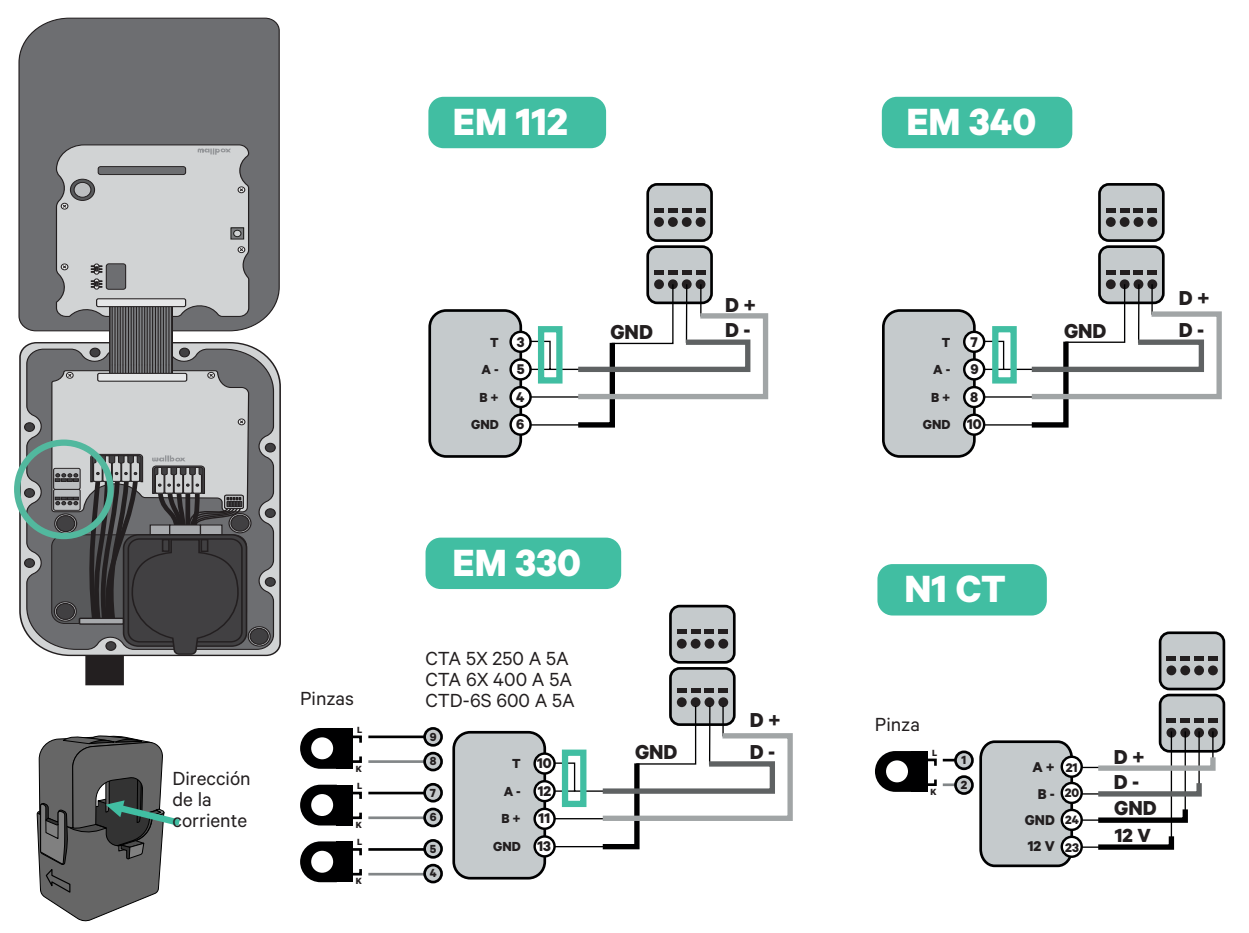

Para la configuración de EM330 (solo con pinzas de Para la configuración de EM330 (sol<br>400 A y 600 A) consulte el **anexo**.

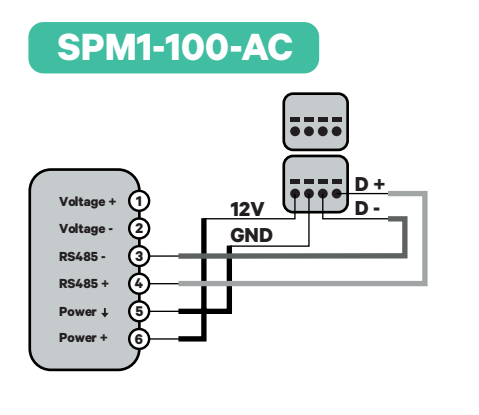

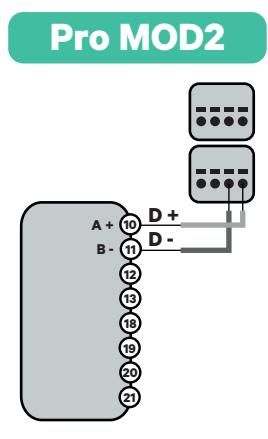

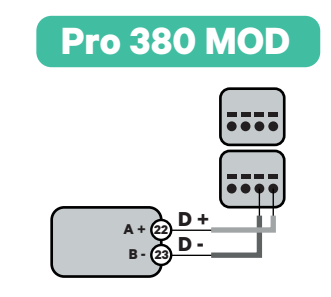

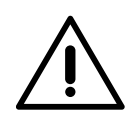

**Importante** 

Recuerde comprobar la tabla de compatibilidad para cada medidor.

### **Conexión de la activación de la resistencia y la configuración del selector de corriente**

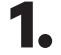

**1.** Coloque el interruptor RS485 en la posición T.

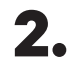

**2.** Ponga el interruptor giratorio en una posición entre 1 y 7 según la corriente máxima que pueda suministrar la red de carga.

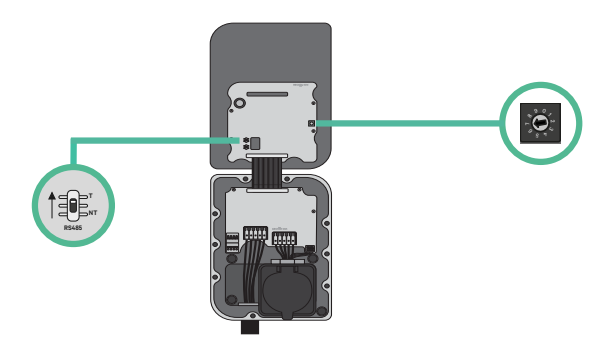

**3.** Véase la siguiente matriz. Este valor debe ser el menor entre la corriente nominal del interruptor principal MCB (no el RCD) y la tarifa contratada.

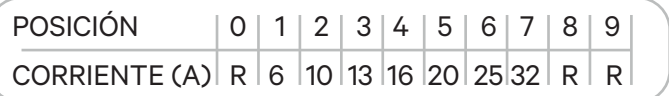

**Atención:** Únicamente se acepta una corriente máxima > 6 A por fase para un funcionamiento correcto. En caso de duda, póngase en contacto con el servicio de atención al cliente de Wallbox.

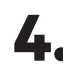

**4.** Cierre la cubierta del cargador siguiendo las instrucciones de la **Guía de instalación**.

### **Habilitar Power Boost**

Siga estos pasos para activar Power Boost una vez haya instalado su cargador y el medidor de energía compatible:

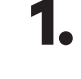

**1.** Asegúrese de que su cargador Wallbox y la aplicación myWallbox tienen la última versión disponible (puede comprobar la versión en su Play Store o App Store).

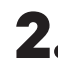

**2.** Conecte su cargador a través de Bluetooth.

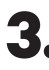

**3.** Inicie sesión en la aplicación myWallbox completando sus credenciales o registrándose si aún no tiene cuenta. Si su cargador es un Commander 2, también puede configurar Power Boost en la pantalla táctil directamente.

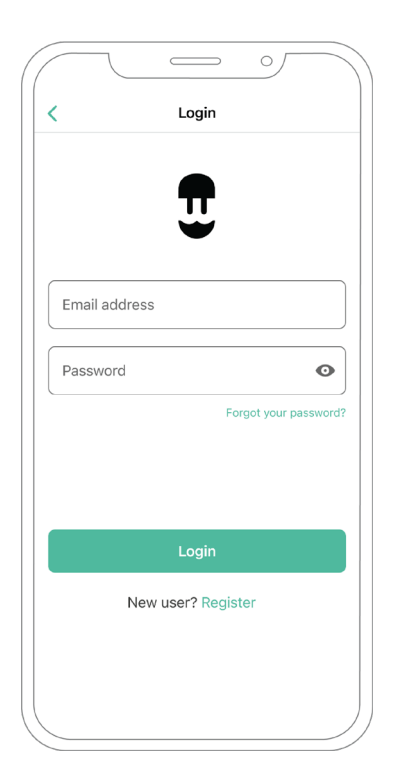

**4.** Seleccione el cargador en el que desea habilitar Power Boost y manténgase dentro del alcance del Bluetooth durante los siguientes pasos. Si aún no ha vinculado su cargador a su cuenta myWallbox, siga estas instrucciones.

**5.** Una vez se haya completado la sincronización entre su cargador y la aplicación, vaya a «Ajustes».

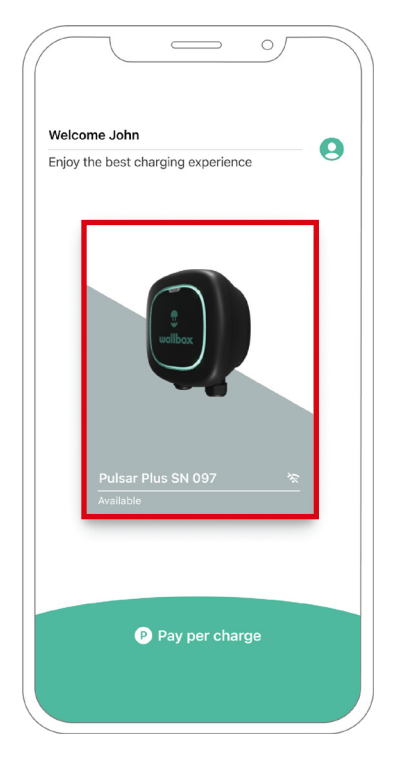

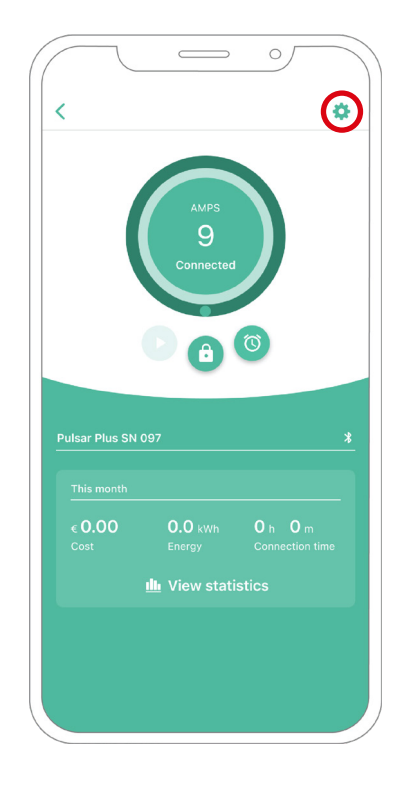

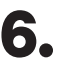

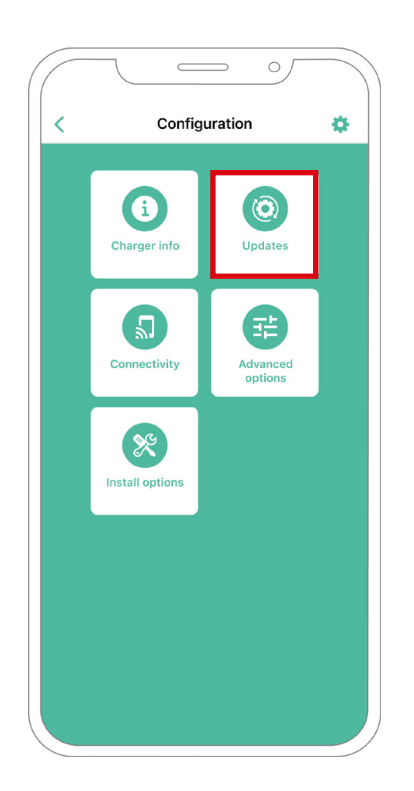

**6.** Haga clic en Actualizaciones. **7.** Haga clic en el icono de Power Boost.

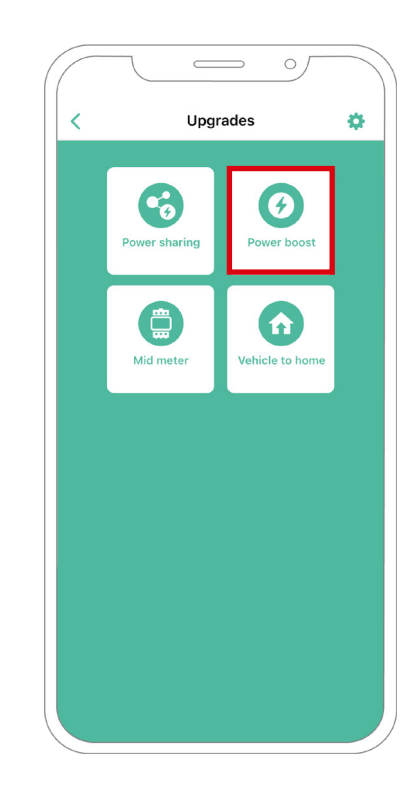

**8.** Habilite la función Power Boost poniendo el botón en la posición de ON. En el campo Máxima corriente por fase, especifique la corriente nominal del interruptor principal o la corriente contratada (en amperios), la que sea menor. Después, haga clic en Aceptar para habilitar Power Boost.

> **Importante** Únicamente se acepta una corriente máxima mayor a 6 A por fase para un funcionamiento correcto. En caso de duda, póngase en contacto con el servicio de atención al cliente de Wallbox.

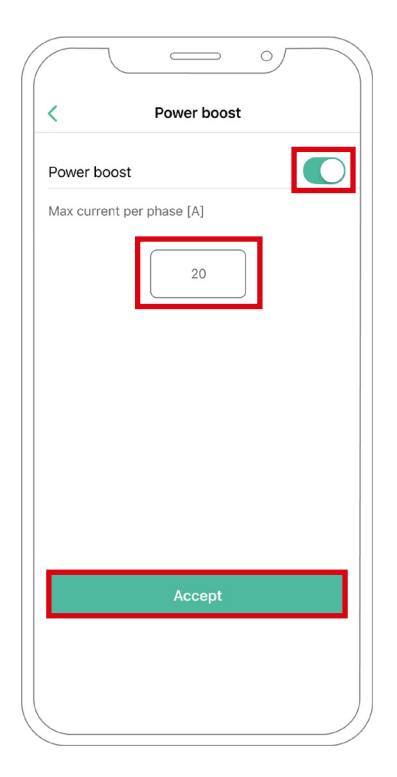

### **Pasos para la resolución de problemas en caso de que el icono de Power Boost no pueda seleccionarse**

- **1.** Apague y encienda su cargador.
- **2.** Compruebe que todos los cables estén correctamente instalados.
- **3.** Compruebe que se ha usado el tipo de cable correcto.
- **4.** Compruebe que el interruptor esté en «T» o «NT».
- **5.** Compruebe que el software de su cargador esté actualizado.
- **6.** Asegúrese de que estar conectado por Bluetooth.

### **Pantallas de estado de Commander 2\***

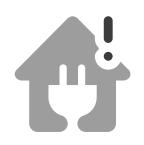

Medidor de energía detectado. **Power Boost** no configurado.

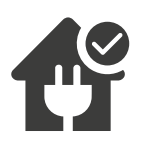

Listo para ajustar la velocidad de carga.

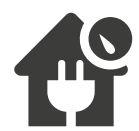

Limitar la velocidad de carga.

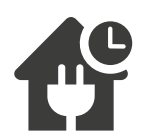

El sistema no tiene energía disponible para cargar.

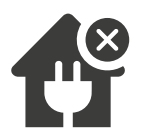

El sistema ha perdido la comunicación con el medidor de energía.

\*Estos iconos aparecen en la pantalla de su Commander 2. Los iconos pueden ser diferentes según la versión de firmware de su cargador.

# **Eco-Smart CONFIGURACIÓN**

### **Habilitar Eco-Smart**

Siga estos pasos para activar Eco-Smart una vez haya instalado su cargador y el medidor de energía compatible:

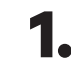

**1.** Asegúrese de que su cargador Wallbox y la aplicación myWallbox tienen la última versión disponible (puede comprobar la versión en su Play Store o App Store).

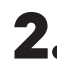

**2.** Conecte su cargador a través de Bluetooth.

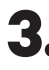

**3.** Inicie sesión en la aplicación myWallbox completando sus credenciales o registrándose si aún no tiene cuenta.

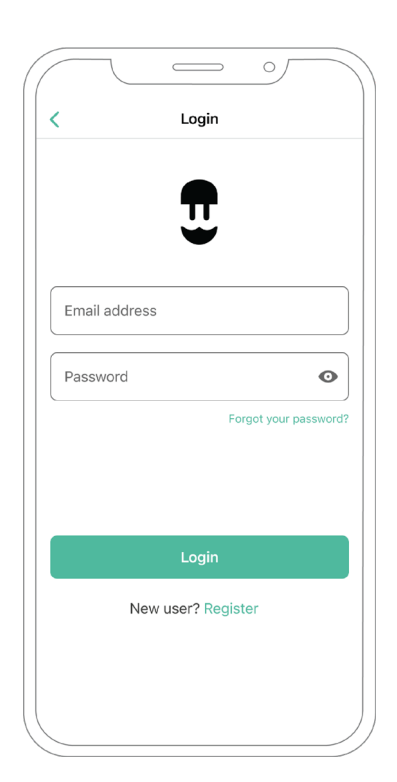

# **Eco-Smart CONFIGURACIÓN**

- **4.** En la pantalla del cargador seleccione el cargador en el que desea activar la función Eco-Smart. Si aún no ha vinculado su cargador a su cuenta myWallbox, siga estas instrucciones.
- **5.** Una vez se haya completado la sincronización, toque la rueda dentada para acceder a «Ajustes».

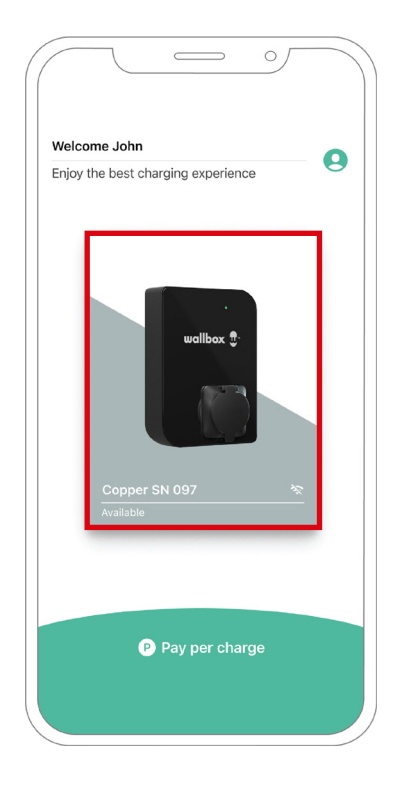

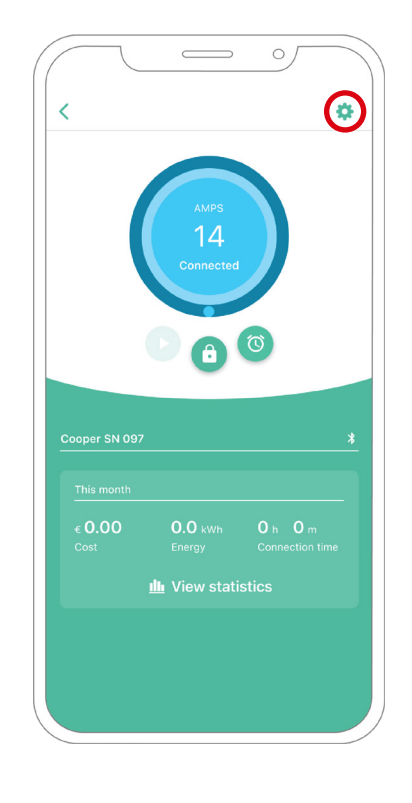

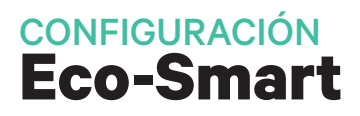

**6.** Haga clic en «Actualizaciones».

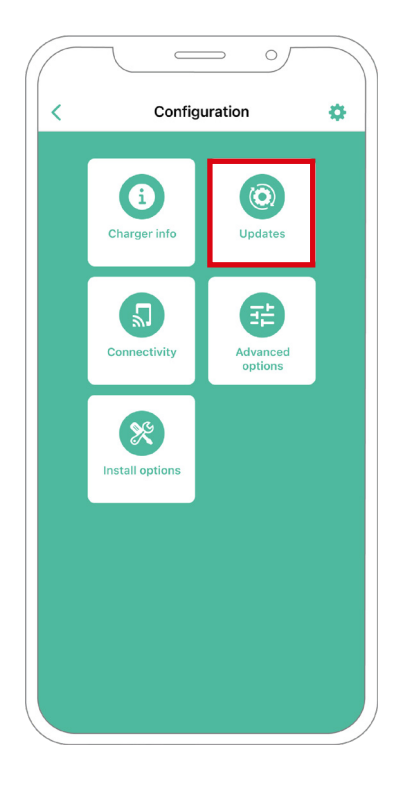

**7.** Se recomienda activar **Power Boost** (1) antes de habilitar Eco-Smart. Una vez esté activado Power Boost, toque la función Eco-Smart (2) para acceder a los ajustes.

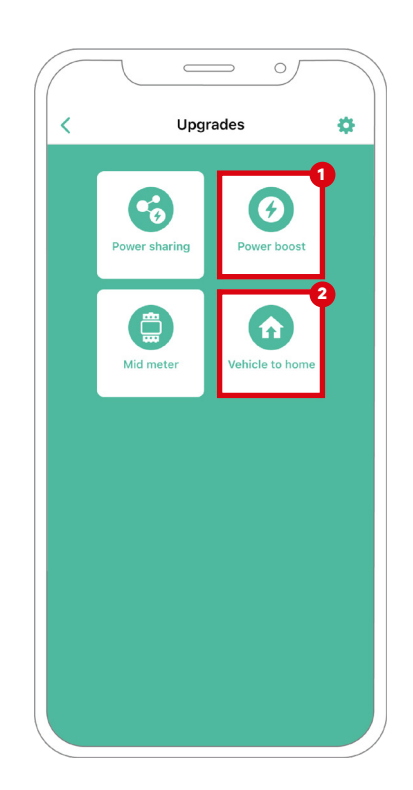

# **Eco-Smart CONFIGURACIÓN**

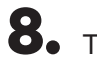

**8.** Toque «Comenzar» para empezar a usar Eco-Smart.

**9.** Habilite la función Eco-Smart poniendo el botón en la posición de ON.

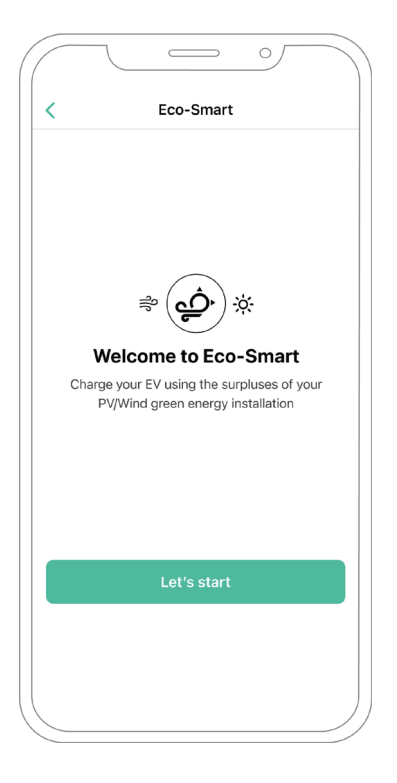

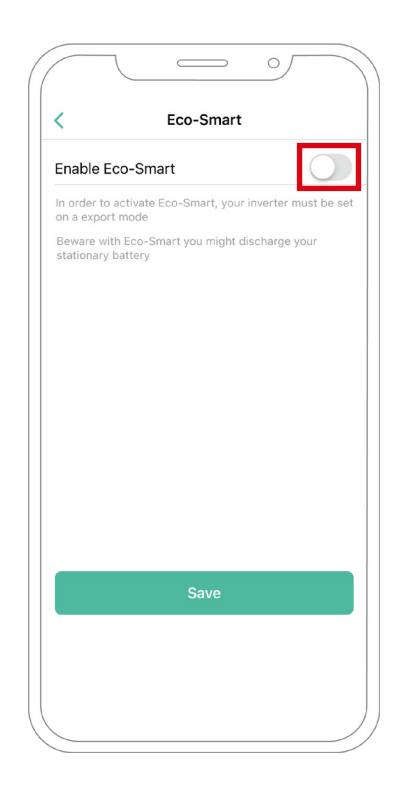

### **Eco-Smart** CONFIGURACIÓN

**10.** Ahora puede seleccionar dos modos Eco-Smart. Seleccione el modo que desee utilizar, Eco o Full-Green.

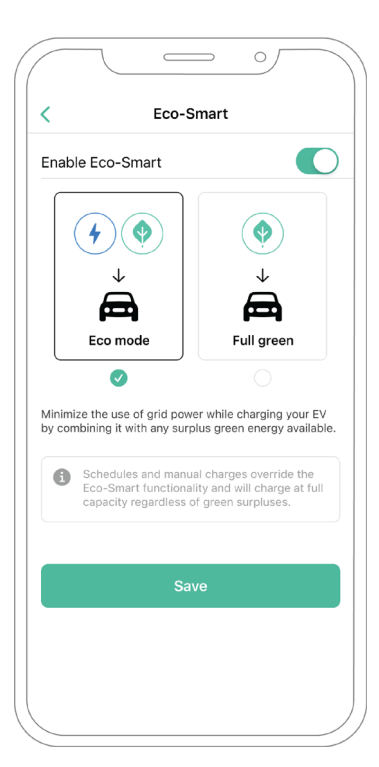

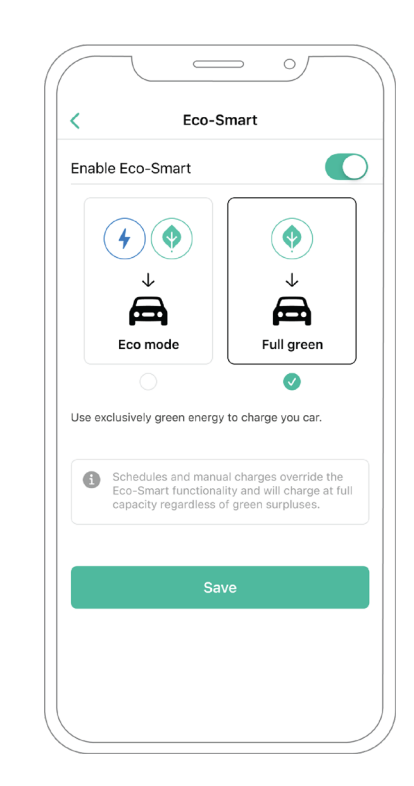

**11.** Haga clic en «Guardar». La función Eco-Smart está ahora activada con el modo que ha seleccionado.

### **Pasos para la resolución de problemas en caso de que el icono de Eco-Smart no pueda seleccionarse.**

- **1.** Apague y encienda su cargador.
- **2.** Compruebe que todos los cables estén correctamente instalados.
- **3.** Compruebe que se ha usado el tipo de cable correcto.
- **4.** Compruebe que el interruptor esté en «T» o «NT».
- **5.** Compruebe que el software de su cargador esté actualizado.
- **6.** Asegúrese de que estar conectado por Bluetooth.

# **Dispositivo Compatible**

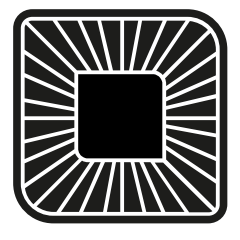

**Quasar**

### **Herramientas**

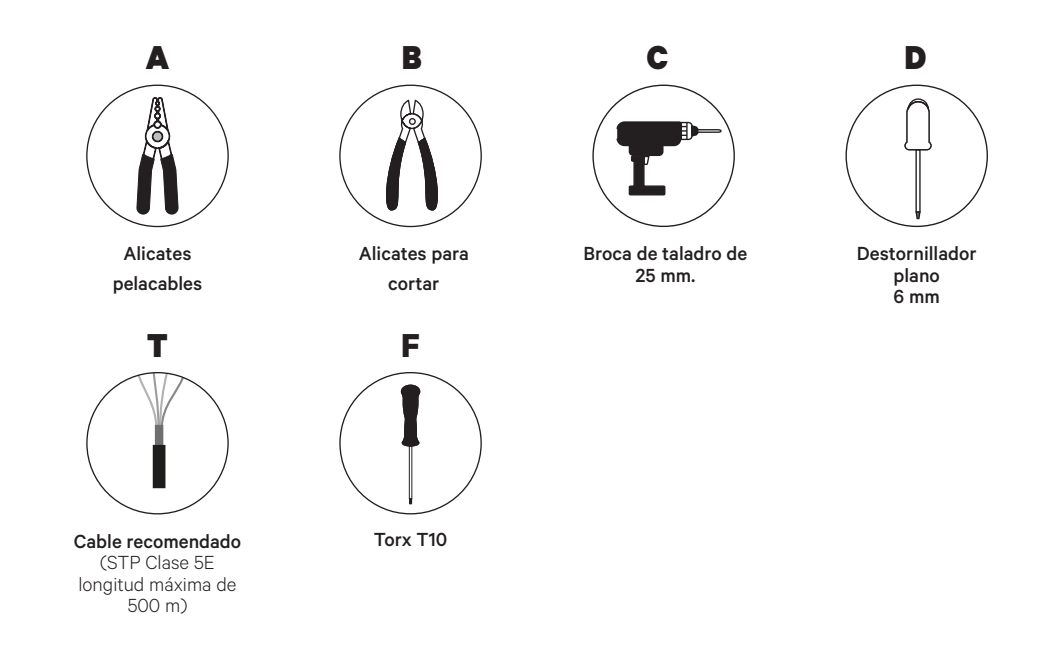

Véase la **Guía de instalación Quasar** para saber más sobre las herramientas para instalar el cargador.

Coloque el medidor de energía tras la red eléctrica y antes de la caja de fusibles.

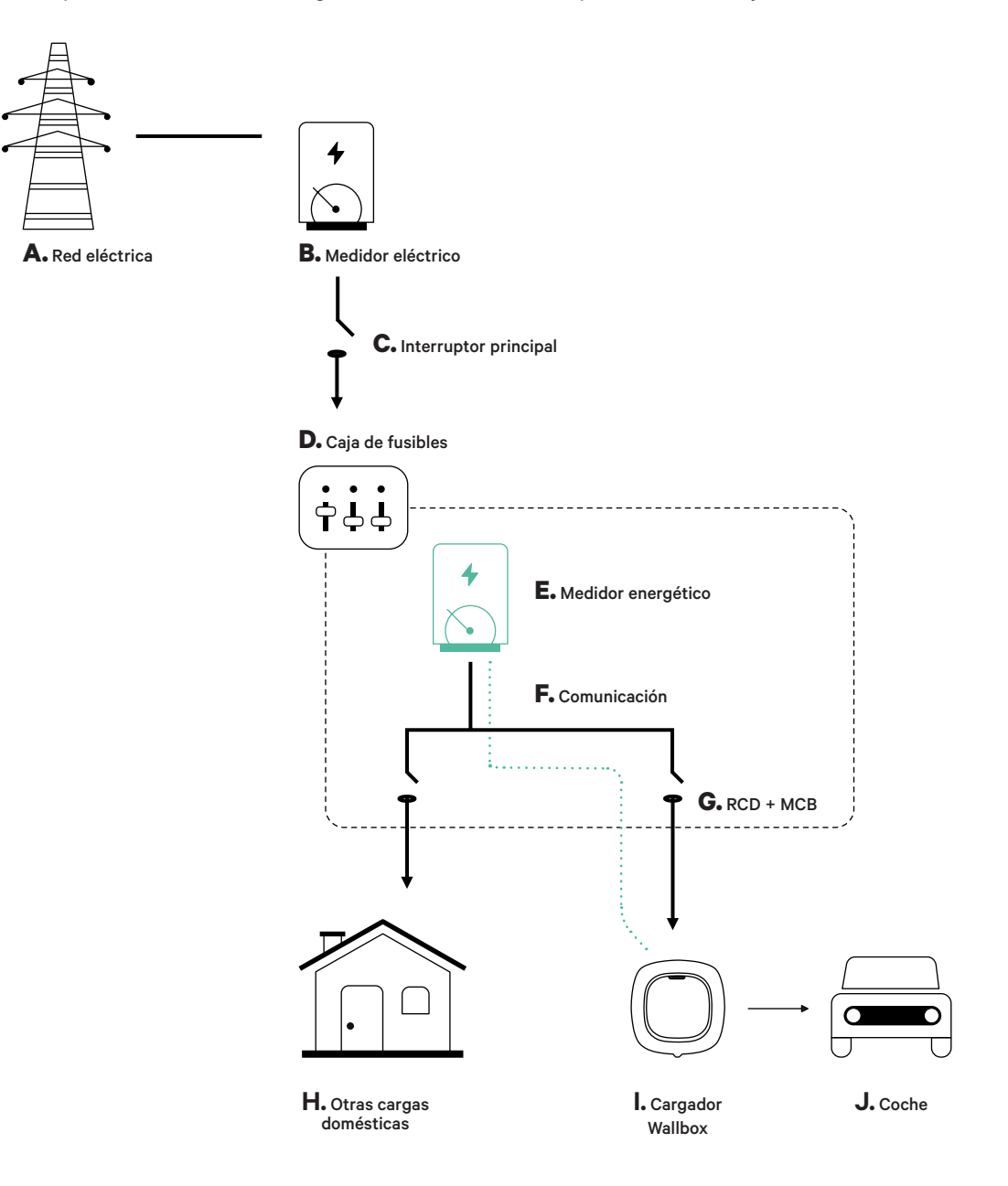

### **Preparación**

Mantenga el suministro de energía cortado durante la instalación. Instale el dispositivo siguiendo las instrucciones de la **Guía de instalación Quasar**.

### **Instalación**

**1.** Retire los tornillos para abrir la tapa de comunicación.

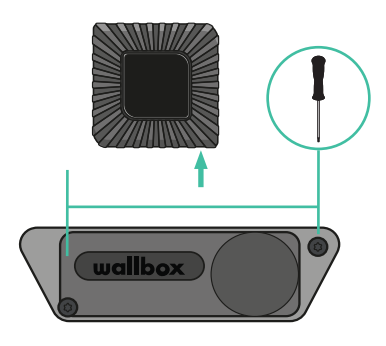

- **3.** Con un destornillador plano, haga una incisión en la **arandela** de 3 salidas.
	-

**2.** Retire la pieza protectora de plástico en la parte inferior del cargador usando una broca de 25 mm.

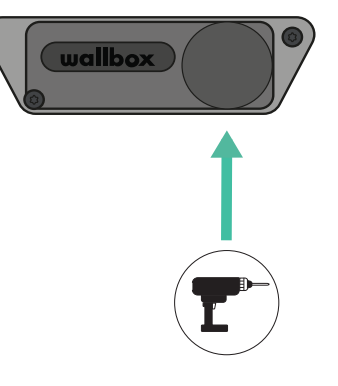

**4.** Introduzca la **arandela** en el agujero de la tapa de comunicación.

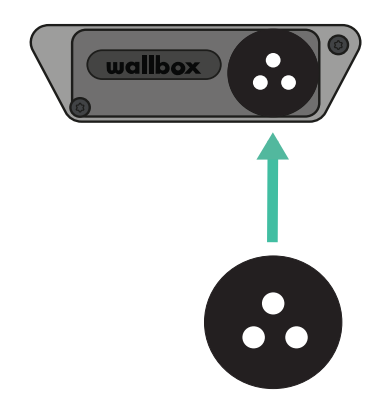

### **Cableado de comunicación entre el cargador y el medidor**

**1.** Introduzca el cable de comunicación a través de la **arandela**.

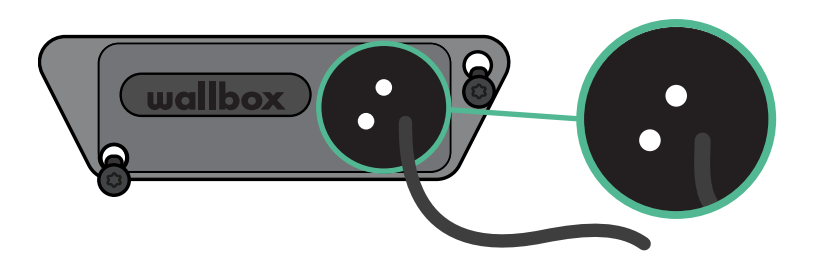

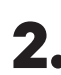

**2.** Instale el medidor siguiendo las instrucciones de la Guía de cableado del medidor incluida en la caja.

**3.** Conecte el medidor y el cargador siguiendo el esquema correspondiente a continuación según el modelo de su medidor.

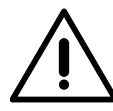

### **Importante**

Es obligatorio utilizar un cable STP clase 5E, utilice 1 solo cable de cada par trenzado. Recuerde que el cableado de comunicación no debe tener más de 500 m de largo.

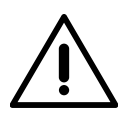

### **Importante**

Recuerde, que únicamente necesita un agujero en la **arandela** de 3 salidas por cada línea de comunicación.

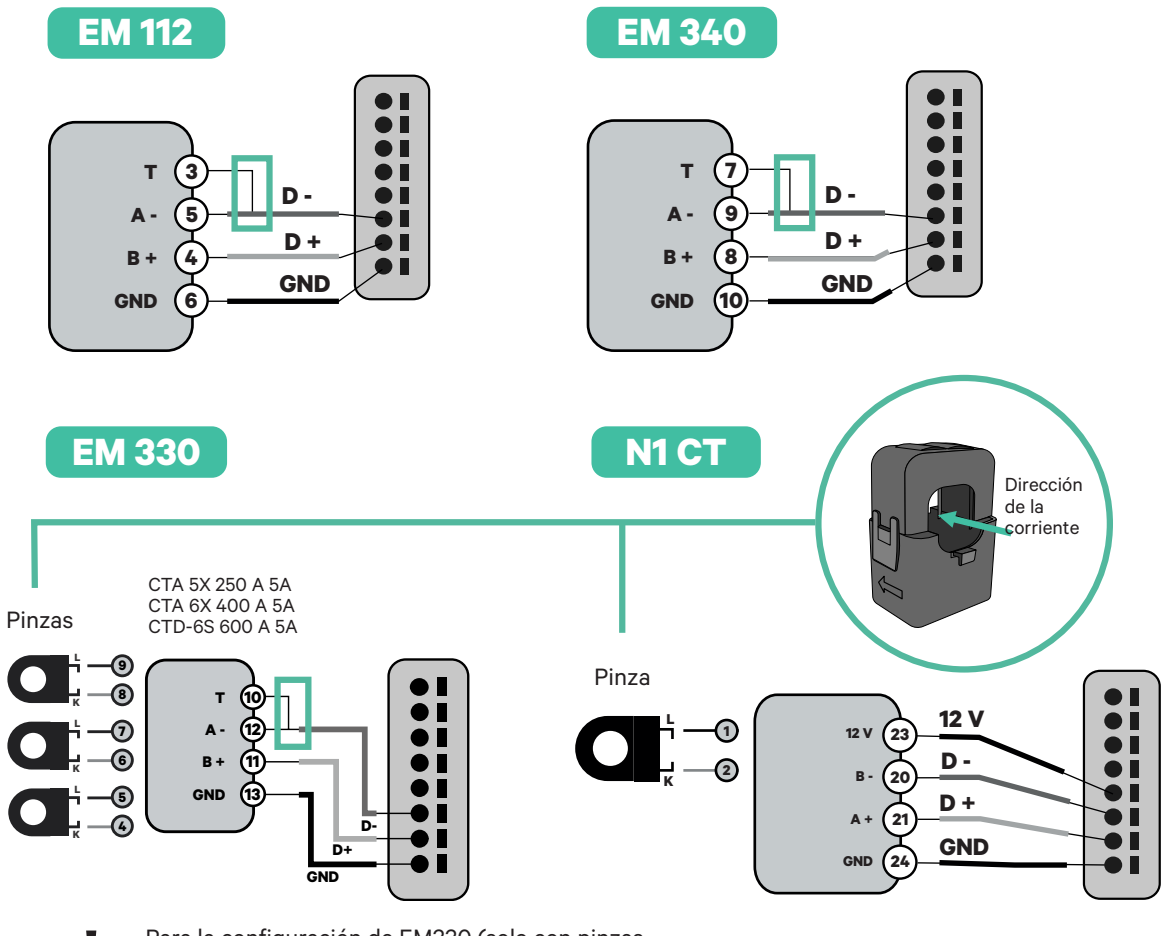

**!** Para la configuración de EM330 (solo con pinzas de 400 A y 600 A) consulte el **anexo**.

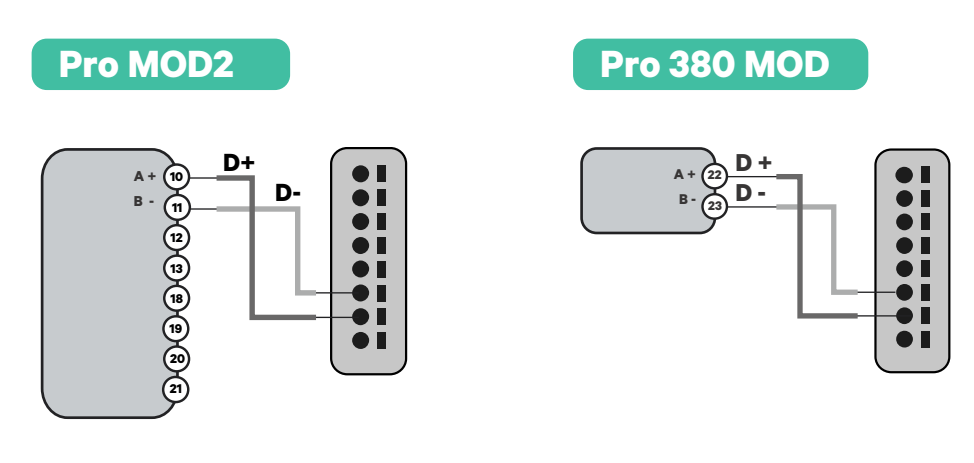

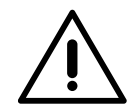

### **Importante**

Recuerde comprobar la tabla de compatibilidad para cada medidor.

### **Conexión de la activación de la resistencia y la configuración del selector de corriente**

**1.** Unir el conector de comunicación a la placa. Véase el dibujo a continuación.

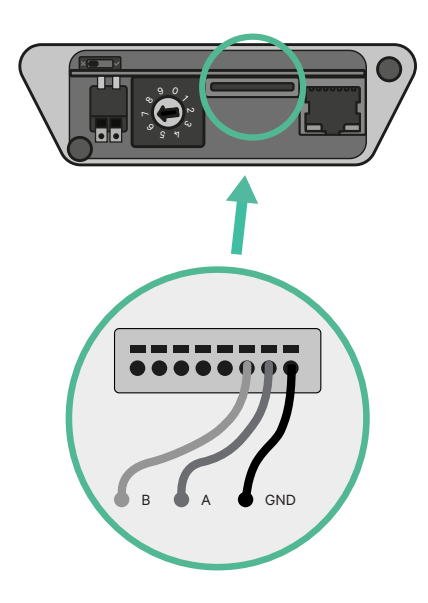

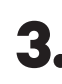

**3.** Cierre la tapa de comunicación y apriete los tornillos.

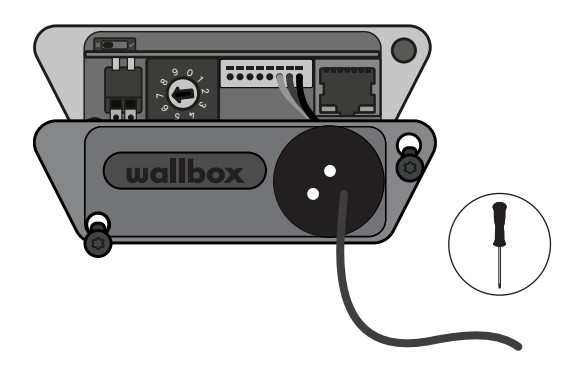

**2.** Ponga el interruptor giratorio en una posición entre 1 y 7 según la corriente máxima que pueda suministrar la red de carga.

**WEDNESS** 

1 3  $\circ$   $\frac{1}{s}$  4  $\stackrel{\circ}{\mathcal{P}}$ 

Véase la siguiente matriz. Este valor debe ser el menor entre la corriente nominal del interruptor principal MCB (no el RCD) y la tarifa contratada.

POSICIÓN 0 1 2 3 4 5 6 7 8 9 CORRIENTE (A) R 6 10 13 16 20 25 32 R R

**Atención:** Únicamente se acepta una corriente máxima > 6 A por fase para un funcionamiento correcto. En caso de duda, póngase en contacto con el servicio de atención al cliente de Wallbox.

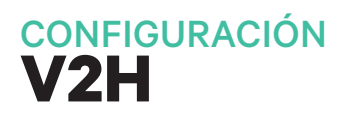

### **Habilitar Vehicle to Home**

Siga estos pasos para habilitar Vehicle to Thome para su Quasar:

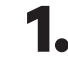

**1.** Asegúrese de que su cargador Wallbox y la aplicación myWallbox tienen la última versión disponible (puede comprobar la versión en su Play Store o App Store).

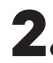

**2.** Conecte su cargador a través de Bluetooth.

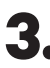

**3.** Inicie sesión en la aplicación myWallbox completando sus credenciales o registrándose si aún no tiene cuenta.

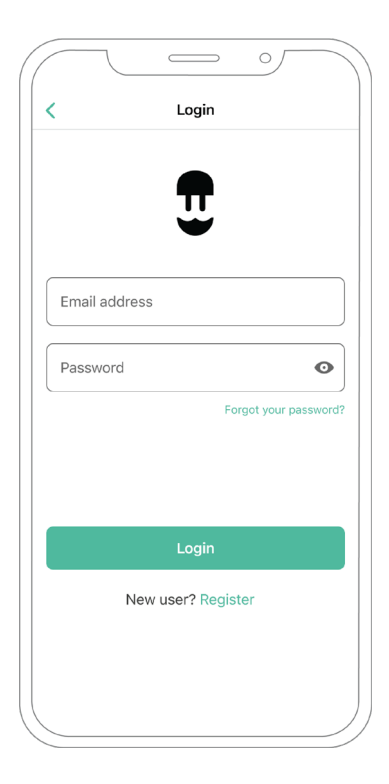
**4.** Seleccione el cargador y manténgase dentro del alcance del Bluetooth durante los siguientes pasos. Si aún no ha vinculado su cargador a su cuenta myWallbox, siga estas instrucciones.

**5.** Para activar Vehicle to Home, primero deberá habilitar Power Boost. Consulte la sección de Power Boost para saber cómo activarlo.

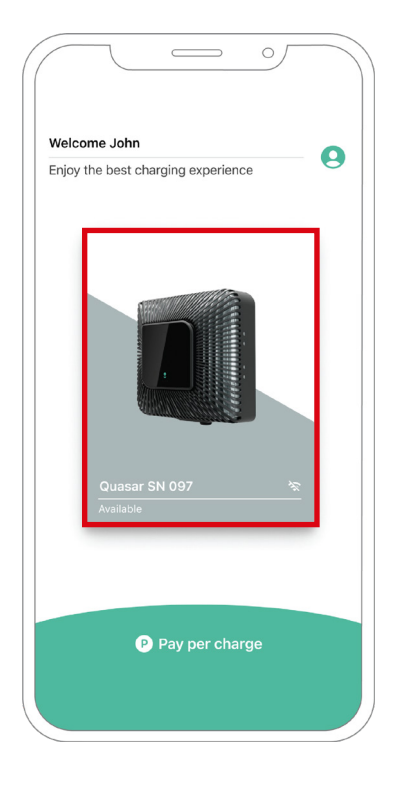

**6.** Una vez haya configurado Power Boost correctamente y se haya completado la sincronización entre el cargador y la aplicación (la rueda de carga se pone verde), vaya a «Ajustes».

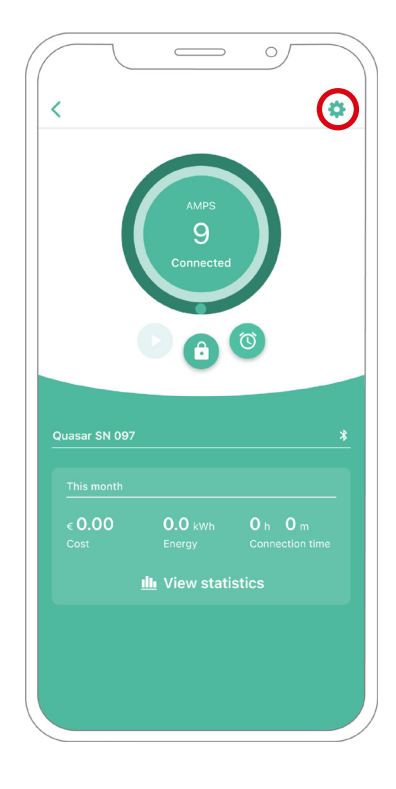

**7.** Haga clic en «Actualizaciones».

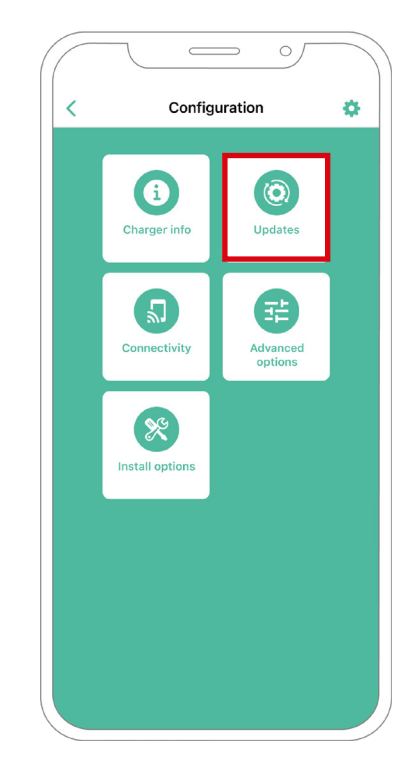

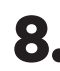

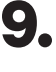

**8.** Haga clic en Vehicle to Home. **9.** Habilite la función Vehicle to Home poniendo el botón en la posición de ON.

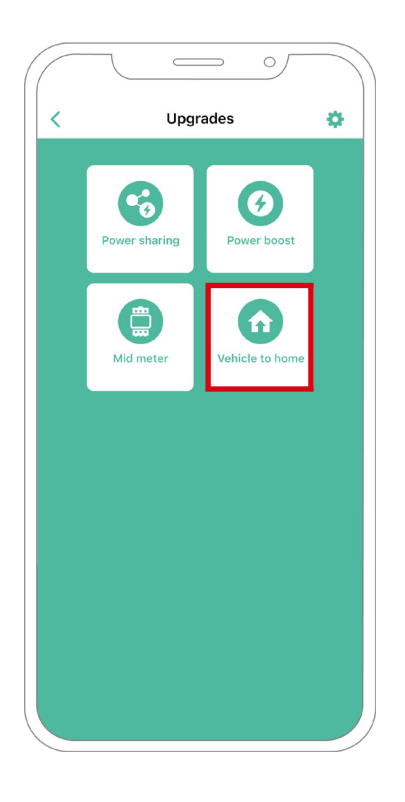

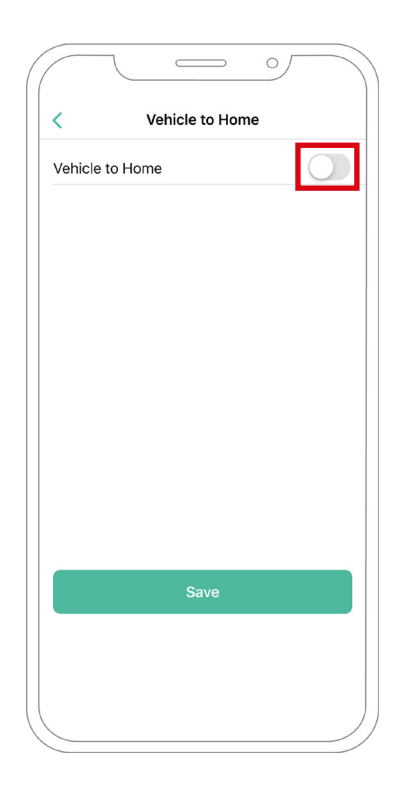

- **10.** En Corriente máxima por fase de instalación (en amperios), especifique la corriente nominal del interruptor principal. El valor especificado debe ser igual o superior que la CORRIENTE MÁXIMA POR FASE (en amperios) configurada para Power Boost. Haga clic en «Guardar».
- **11. CASO 1:** Si la corriente máxima por fase de la instalación es mayor que la corriente de Power Boost, debe activar la función de «Descarga preventiva». Una vez hecho, haga clic en «Guardar» y Vehicle to Home estará configurado por completo.

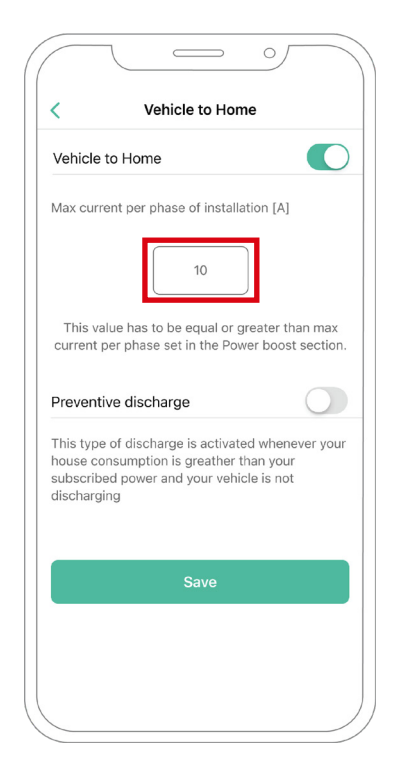

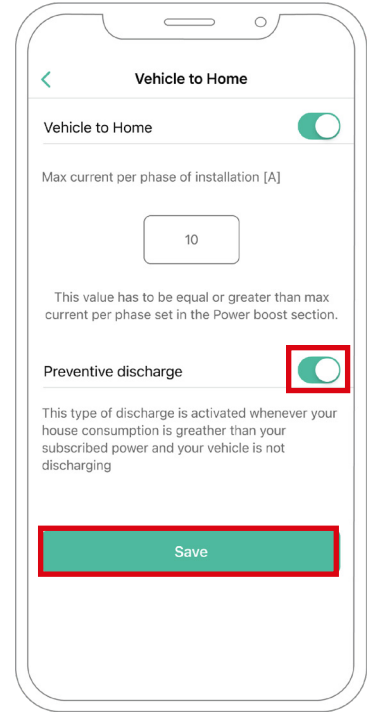

- **11. CASO 2:** Si la corriente máxima por fase configurada en Vehicle to Home es igual a la corriente por fase de Power Boost, simplemente haga clic en GUARDAR y se activará Vehicle to Home.
- **11. CASO 3:** Si la corriente máxima por fase de instalación establecida en Vehicle to Home es menor que la corriente de Power Boost por fase, no podrá guardar esta configuración y aparecerá un mensaje de error. Establezca un valor mayor o igual a la corriente de Power Boost por fase para habilitar Vehicle to Home.

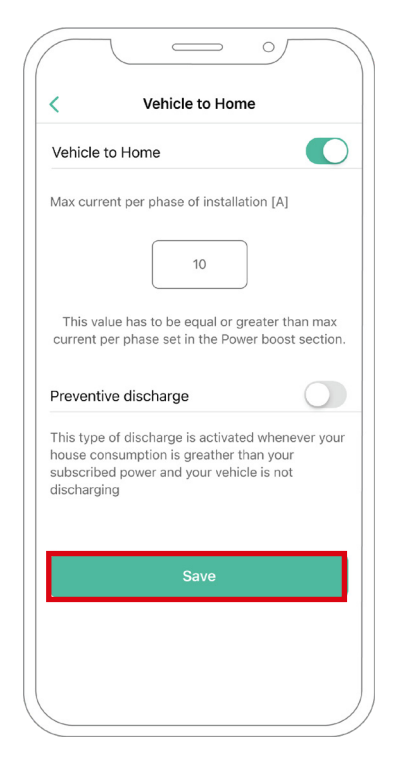

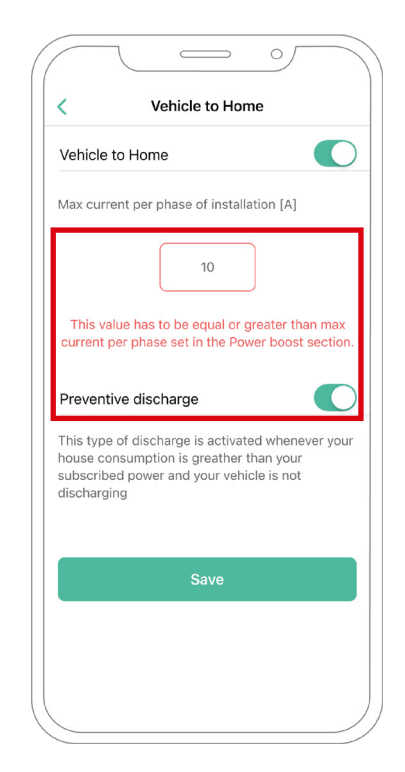

#### **Pasos para la resolución de problemas en caso de que el icono de Vehicle to Home no pueda seleccionarse.**

- **1.** Apague y encienda su cargador.
- **2.** Compruebe que todos los cables estén correctamente instalados.
- **3.** Compruebe que se ha usado el tipo de cable correcto.
- **4.** Compruebe que el interruptor esté en «T» o «NT».
- **5.** Compruebe que el software de su cargador esté actualizado.
- **6.** Asegúrese de que estar conectado por Bluetooth.

## **Power Sharing** ENERGY MANAGEMENT SOLUTIONS

## **Dispositivos compatibles**

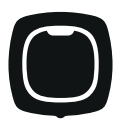

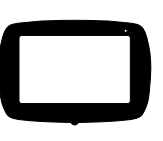

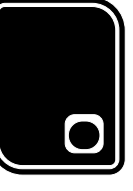

Pulsar Plus Commander 2 Copper SB

## **Herramientas**

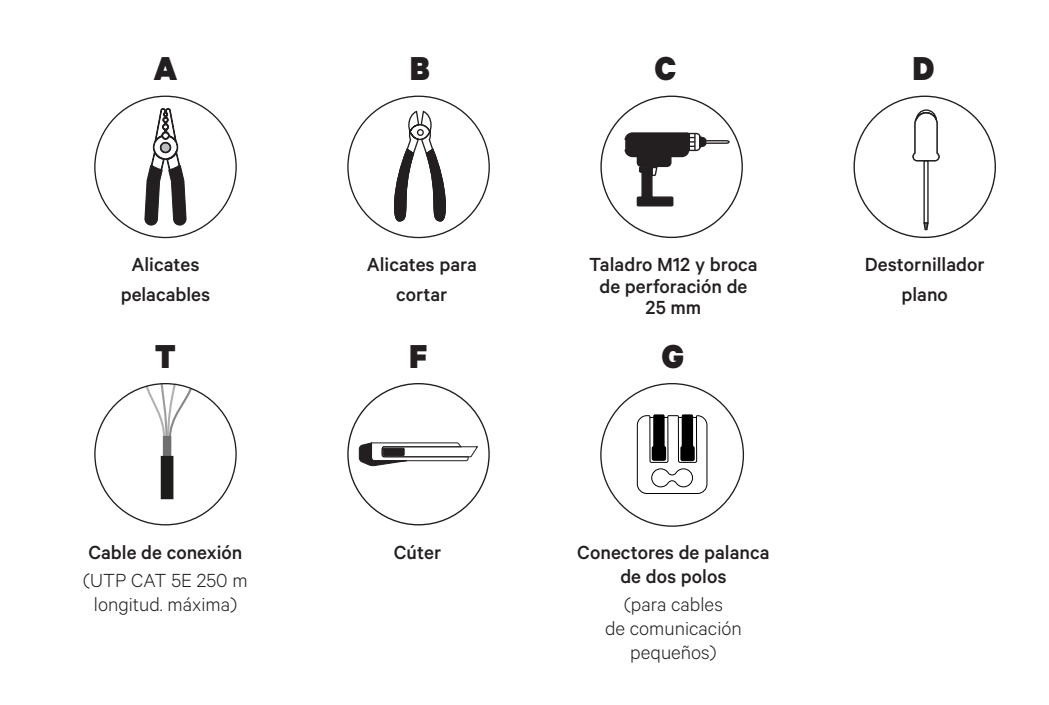

Véase la Guía de instalación de **Pulsar Plus**, **Commander 2** y **Copper SB** para saber más sobre las herramientas para instalar el cargador pertinente.

# **Power Sharing** INSTALACIÓN CON PULSAR PLUS

#### **Antes de la instalación**

- Asegúrese de que el suministro de energía esté cortado durante la instalación.
- Separe los cables de comunicación de los de energía.

## **Preparación**

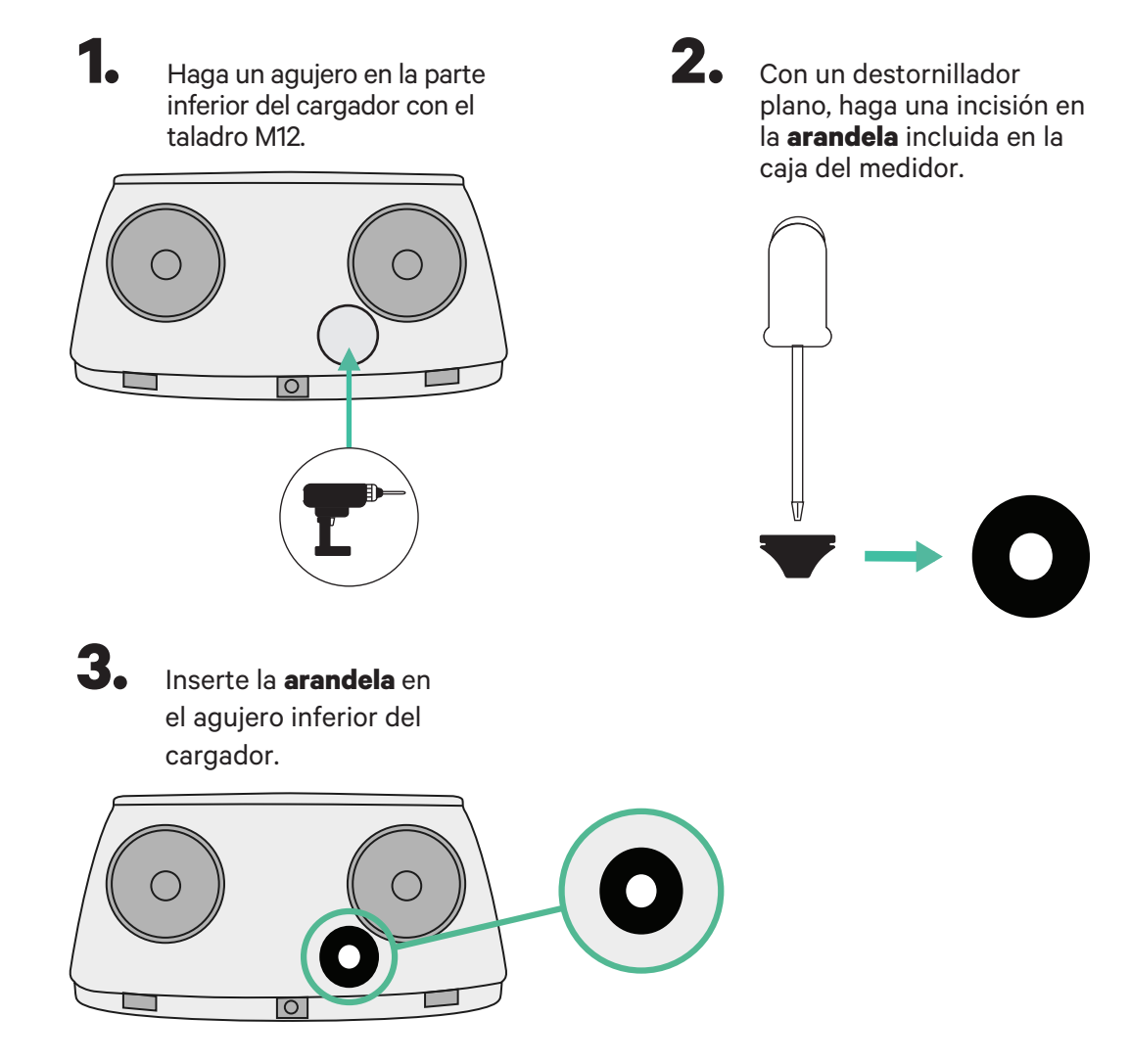

## **Guía de instalación Pulsar Plus**

Instale el cargador siguiendo las instrucciones de la **Guía de instalación Pulsar Plus**.

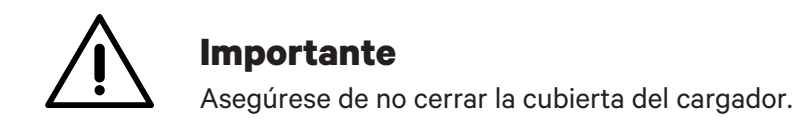

# **Power Sharing** INSTALACIÓN CON COMMANDER 2

## **Antes de la instalación**

- Asegúrese de que el suministro de energía esté cortado durante la instalación.
- Separe los cables de comunicación de los de energía.

## **Preparación**

**1.** Retire la pieza protectora de plástico en la parte inferior del cargador usando una

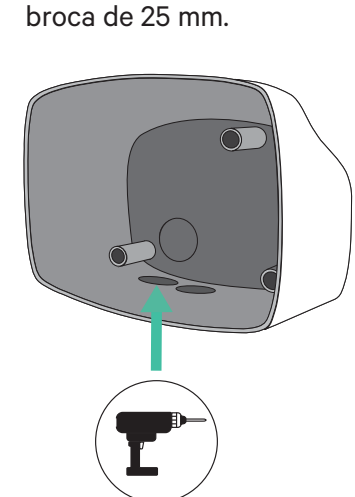

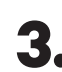

**3.** Inserte la **arandela** en el agujero inferior del cargador.

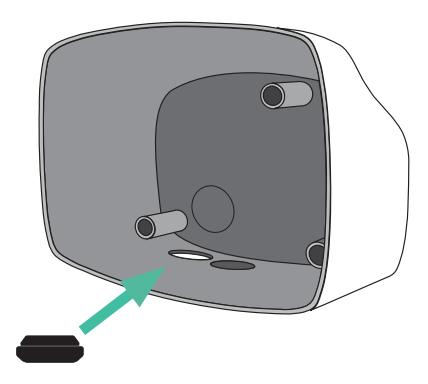

#### **2.** Con un destornillador plano, haga una incisión en la **arandela** de 3 salidas. Recuerde que únicamente necesita un agujero en la **arandela** de 3 salidas por cada línea de comunicación.

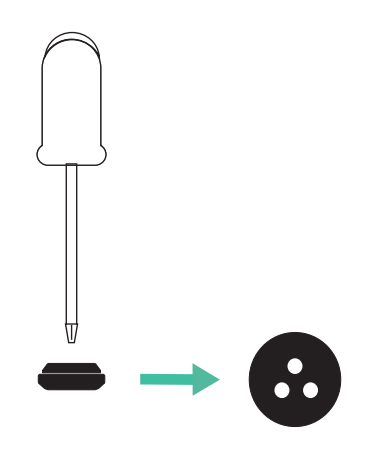

## **Instalación de Commander 2**

Instale el dispositivo siguiendo las instrucciones de la **Guía de instalación Commander 2**.

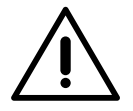

#### **Importante**

Asegúrese de no cerrar la cubierta del cargador.

# **Power Sharing** INSTALACIÓN CON COPPER SB

## **Antes de la instalación**

- Asegúrese de que el suministro de energía esté cortado durante la instalación.
- Separe los cables de comunicación de los de energía.

## **Preparación**

**1.** Abra la cubierta del cargador siguiendo las instrucciones de la **Guía de instalación Copper SB**. **2.** Retire la pieza protectora de plástico de la parte inferior del cargador utilizando una broca M12.

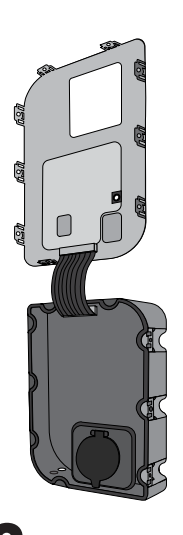

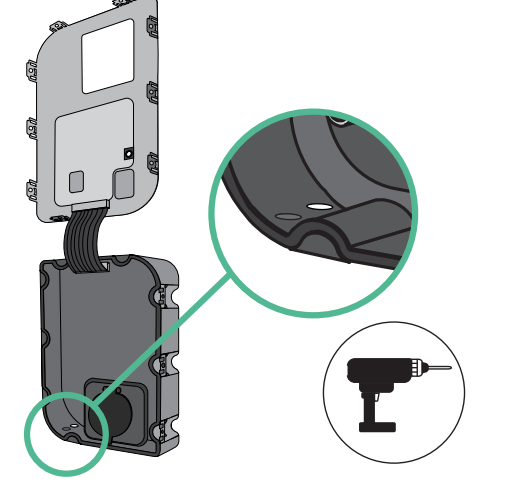

**3.** Haga un agujero en la **arandela** con un destornillador plano.

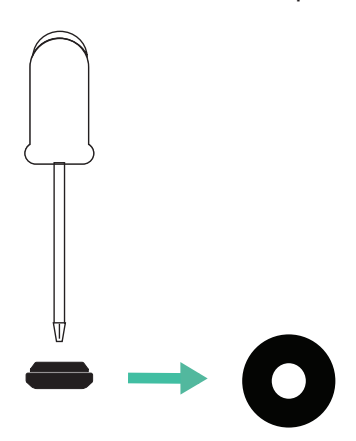

**4.** Introduzca la **arandela** en el agujero de la parte inferior del cargador.

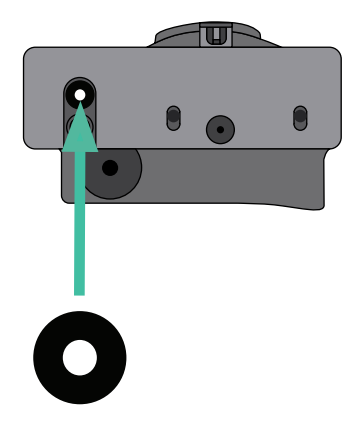

## **Instalación de Copper SB**

Instale el dispositivo siguiendo las instrucciones de la **Guía de instalación Copper SB**.

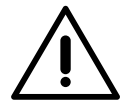

#### **Importante**

Asegúrese de no cerrar la cubierta del cargador.

# **Power Sharing** CABLEADO DEL SISTEMA

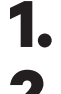

**1.** Asegúrese de que el suministro de energía esté cortado durante la instalación.

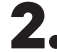

**2.** Introduzca el cable de comunicación (cable UTP 5E) a través de la **arandela**.

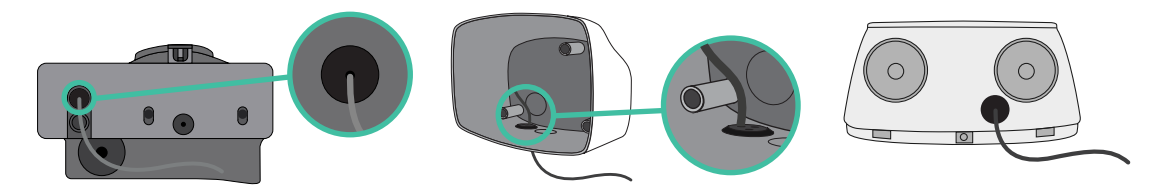

**3.** Compruebe la posición de CAN - L y CAN - H indicadas por encima del conector. **Recuerde:** la secuencia del conector puede ser diferente según el producto.

**4.** Una vez localizado el conector, comience con el cableado del cargador principal (el primero de la cadena). Utilice un cable UTP 5E (un par) e introduzca uno de los cables en CAN-L y el otro en CAN-H. Tras esto, conecte los otros cargadores de la cadena siguiendo el esquema a continuación. Como puede ver, todos los cargadores tienen entradas y salidas CAN-L y CAN-H, salvo los primeros y los últimos.

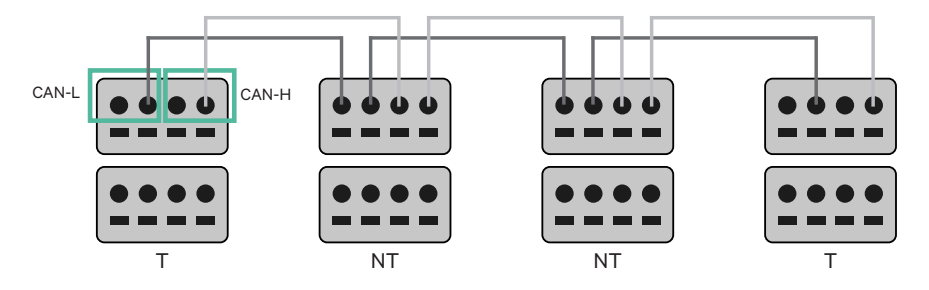

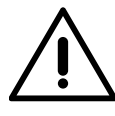

#### **Importante**

- Asegúrese de conectar cada CAN-L al conector CAN-L correspondiente de todos los cargadores. Haga lo mismo con CAN-H.
- Power Sharing funciona con hasta 25 cargadores por instalación. Entre ellos, uno es el principal y 24 son secundarios. La distancia máxima que puede alcanzar el cableado de comunicación es de 250 m.

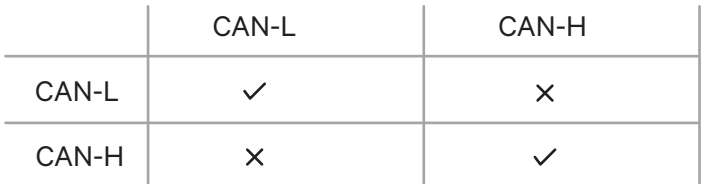

**Atención:** Únicamente se acepta una corriente máxima > 6 A por fase para un funcionamiento correcto. En caso de duda, póngase en contacto con el servicio de atención al cliente de Wallbox.

Si tiene un cargador Pulsar o Commander, consulte la **Guía de instalación Pulsar** y las **Guías de Instalación Commander** para instalar su cargador.

# **Cableado del Sistema INSTALACIONES**

## **Ajustes de conexión**

**1.** Una vez esté completo el cableado, deberá activar las resistencias de conexión. El primer y el último cargador siempre deben estar conectados (T) a cargadores sin conexión (NT) entre ellos.

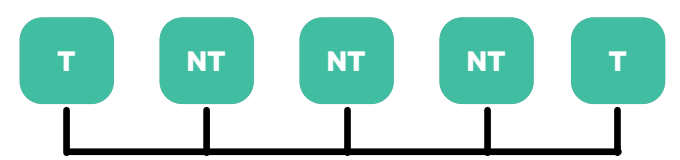

**Pulsar Plus Commander 2 Copper SB**  $\ddot{\bullet}$ **T NT MID CAN BU T T NT NT CAN BUS CAN BUS**   $\sum_{r=1}^{\infty}$  $\sum_{r=1}^{\infty}$  $\sum_{r=1}^{\infty}$ 1  $\sum_{i=1}^{n}$  $\sum_{i=1}^{n}$ م  $\mathsf{c}_0$  $\circ$   $\frac{1}{5}$  4

## **Cableado del Sistema INSTALACIONES**

**2.** Una vez estén configuradas las resistencias de conexión, coloque el selector de corriente de cada conector según la información. El primer cargador de la cadena es el cargador principal, los otros son secundarios.

El **cargador principal** se configurará en la posición 8 o 9.

Los **cargadores secundarios** se configurarán en la posición 0.

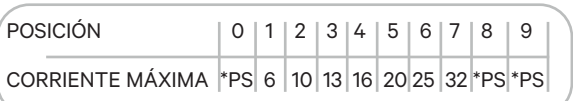

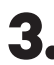

**3.** Para garantizar una instalación correcta la **resistencia medida entre CAN-H y CAN-L debe estar próxima a los 60 Ohm**. Si no es así, vuelva a comprobar que el cableado está correcto y la configuración T/NT.

**Pulsar Plus**

**Copper SB Commander 2 Commander 2** 

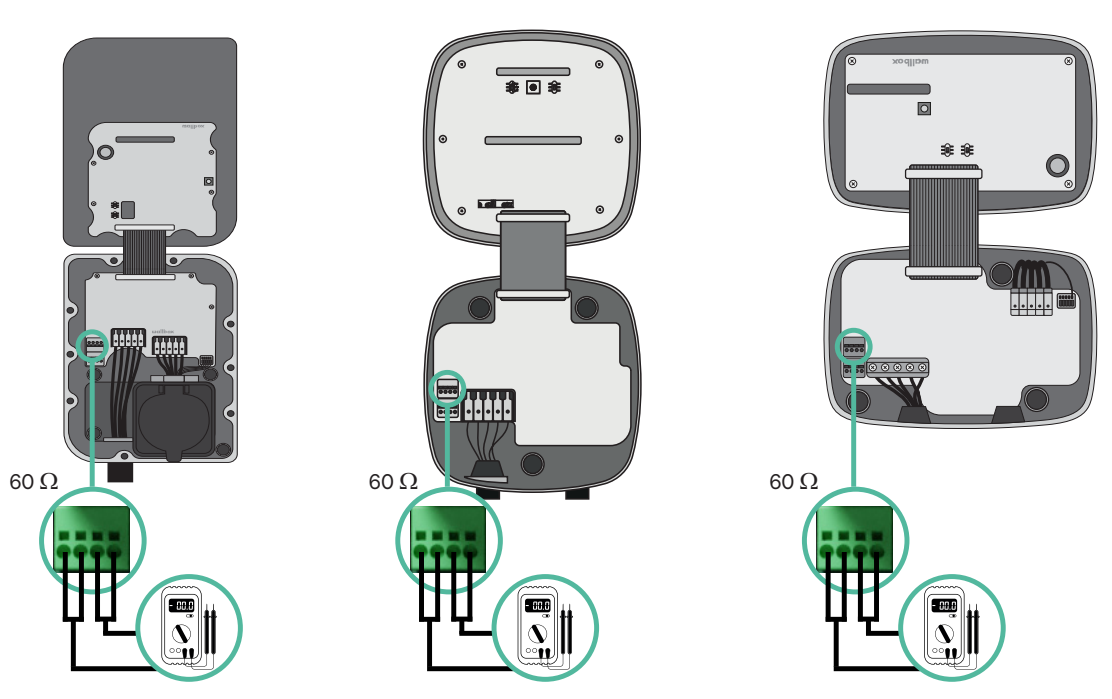

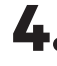

**4.** Cierre la cubierta del cargador siguiendo las instrucciones respectivas de las Guías de **Pulsar Plus**, **Commander 2** y **Copper SB**.

# **Power Sharing** CABLEAR EL SISTEMA CON INSTALACIONES YA EXISTENTES

#### **Añadir cargadores en el futuro:**

Si prevé añadir cargadores al sistema en el futuro, existen dos formas de preparar el sistema ahora para el Power Sharing.

**Opción 1:** Coloque un desconector bus para colocar futuros cargadores tal como se muestra en el esquema de la opción 1 de cableado a continuación. Esta opción evita que haya que volver a abrir cargadores ya existentes y, por tanto, es la opción recomendada.

**Opción 2:** Corte el bus existente para añadir nuevos cargadores tal como se muestra en el esquema de la opción 2 de cableado a continuación.

- **1.** Abra el cargador siguiendo la Guía de instalación de su cargador Pulsar Plus, Copper SB o Commander 2.
- **2.** Configure la resistencia de conexión a NT, realice el cableado de comunicación tal como se menciona arriba y cierre el cargador.

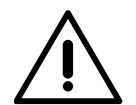

#### **Importante**

Los nuevos cargadores pueden colocarse en cualquier lugar físico en relación con los cargadores existentes siempre que siga las estas normas:

• Mantener la lógica de la conexión en cadena.

• Respecte la polaridad de los cables tal como se describe en «Instalación».

Dondequiera que se coloque un cargador adicional en el futuro, la regla más importante a seguir es la lógica de la conexión en cadena. Por ejemplo, en la siguiente imagen el cargador se sitúa antes del cargador de conexión en el lado derecho de la cadena.

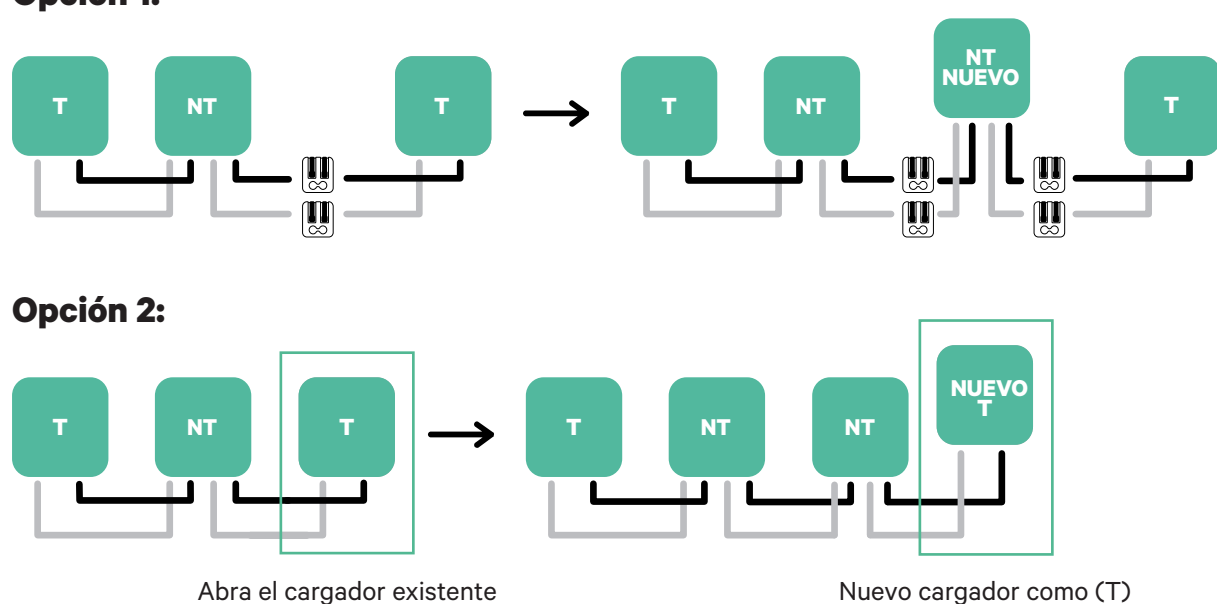

#### **Opción 1:**

#### **Habilitar Power Sharing**

Siga estos pasos para habilitar Power Sharing en su cargador:

**1.** Asegúrese de que su cargador Wallbox y la aplicación myWallbox tienen la última versión disponible (puede comprobar la versión en su Play Store o App Store).

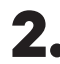

**2.** Conecte su cargador a través de Bluetooth.

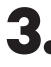

**3.** Inicie sesión en la aplicación myWallbox completando sus credenciales o registrándose si aún no tiene cuenta.

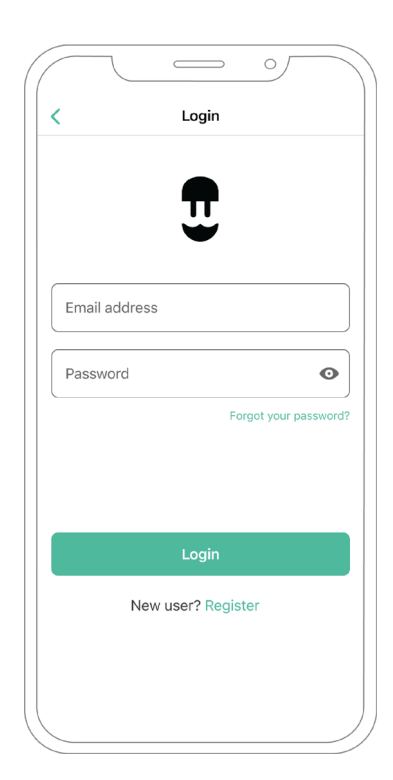

- **4.** Seleccione el cargador y manténgase dentro del alcance del Bluetooth durante los siguientes pasos. Si aún no ha vinculado su cargador a su cuenta myWallbox, siga estas instrucciones para añadirlo.
- **5.** Una vez que su cargador y la aplicación myWallbox estén sincronizados (la rueda de carga se pondrá verde en su aplicación), vaya a «Ajustes».

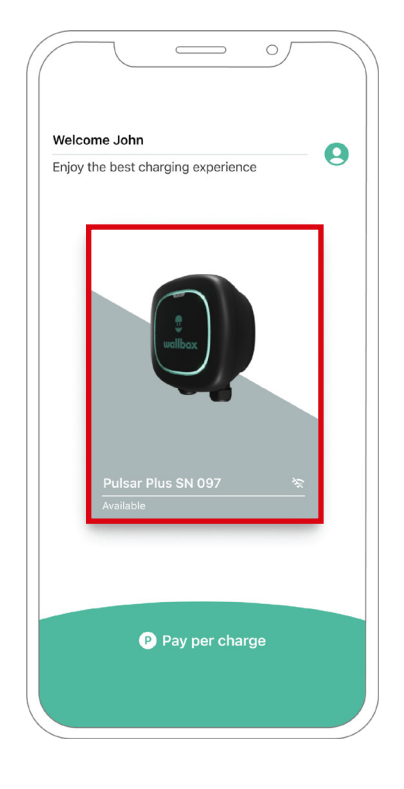

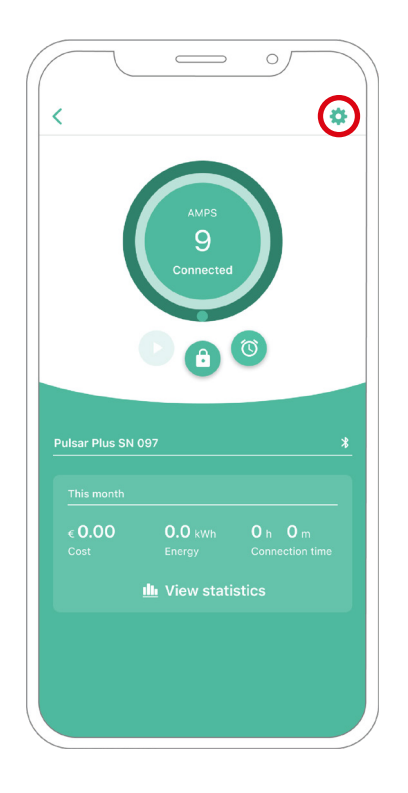

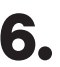

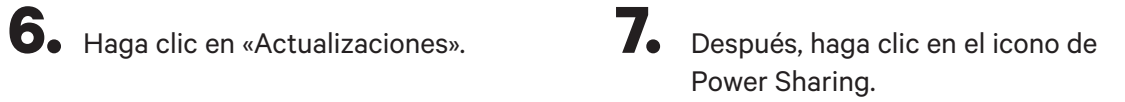

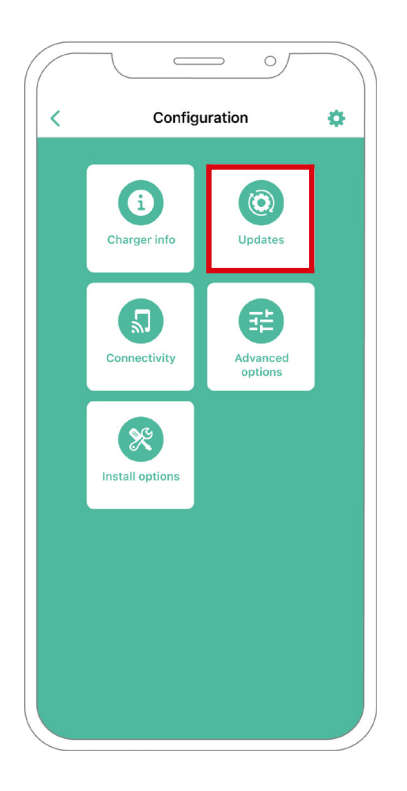

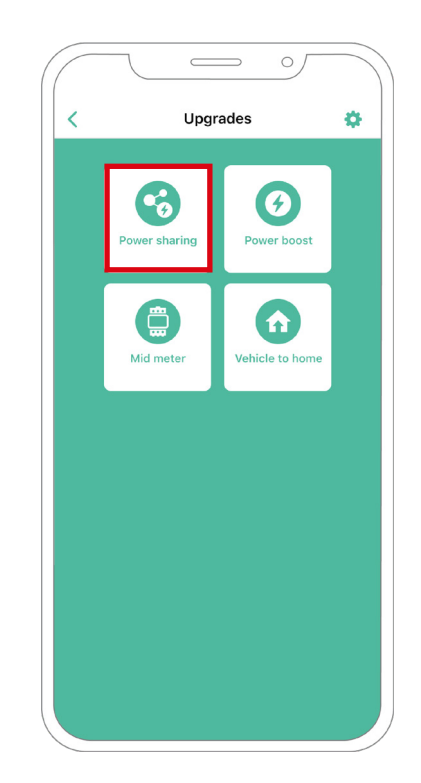

**8.** Indique el número de cargadores presentes en la instalación En el campo de corriente máxima por fase, especifique la corriente nominal máxima de la protección instalada (MCB) para proteger la instalación de todos los cargadores. Únicamente se acepta una corriente máxima mayor a 6 A por fase para un funcionamiento correcto. En caso de duda, póngase en contacto con el servicio de atención al cliente de Wallbox.

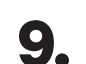

**9.** Establezca la corriente mínima por cargador (en amperios) con la que cada cargador va a funcionar.

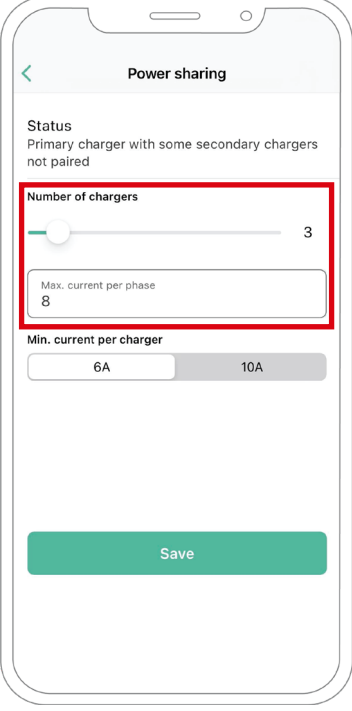

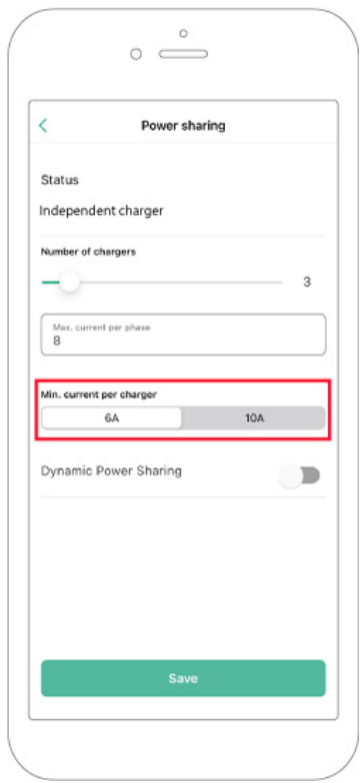

**10.** Una vez haya realizado todos los pasos, haga clic en «Guardar» y asegúrese de que aparece el estado «Cargador principal emparejado con todos los cargadores secundarios».

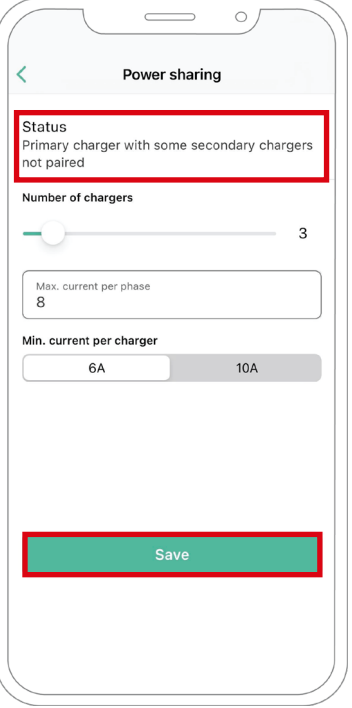

#### **Pasos para la resolución de problemas en caso de que el icono de Power Sharing no pueda seleccionarse.**

- **1.** Apague y encienda su cargador.
- **2.** Compruebe que todos los cables estén correctamente instalados.
- **3.** Compruebe que se ha usado el tipo de cable correcto.
- **4.** Compruebe que el interruptor esté en «T» o «NT».
- **5.** Compruebe que el software de su cargador esté actualizado.
- **6.** Asegúrese de que estar conectado por Bluetooth.

## **Dynamic Power Sharing** ENERGY MANAGEMENT SOLUTIONS

## **Dispositivos compatibles**

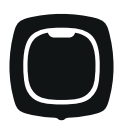

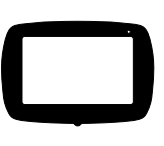

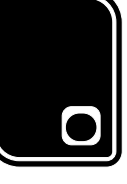

Pulsar Plus Commander 2 Copper SB

## **Herramientas**

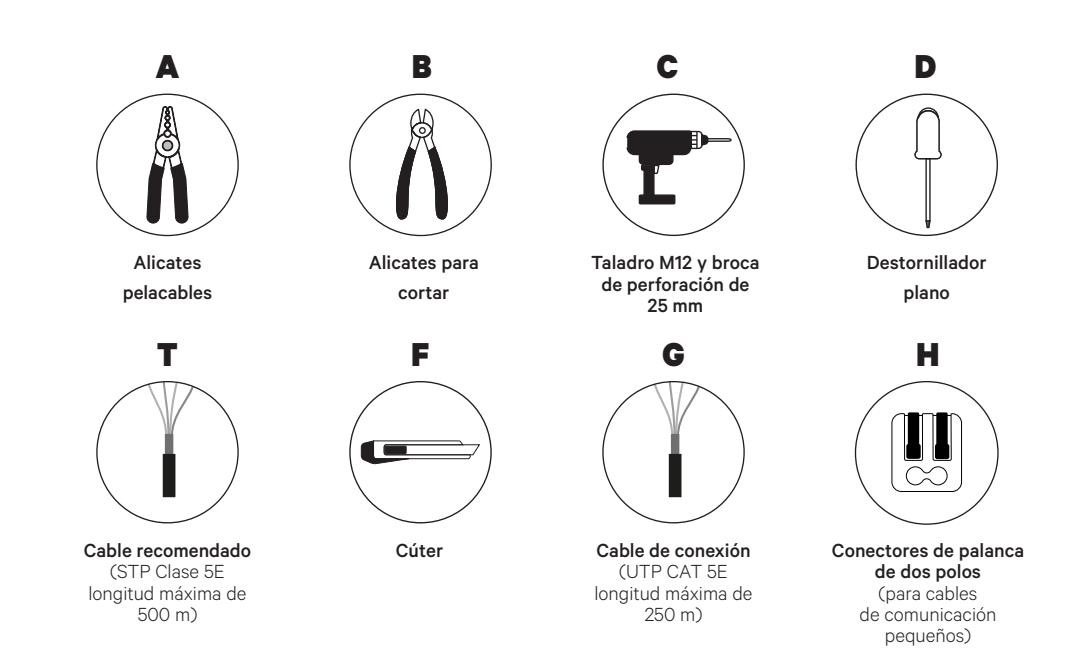

Véase la Guía de instalación de **Pulsar Plus**, **Commander 2** y **Copper SB** para saber más sobre las herramientas para instalar el cargador pertinente.

## **Dynamic Power Sharing** INSTALACIÓN CON PULSAR PLUS

#### **Antes de la instalación**

• Asegúrese de que el suministro de energía esté cortado durante la instalación.

haga una incisión en la

medidores.

**arandela** incluida en la caja de

• Separe los cables de comunicación de los de energía.

## **Preparación**

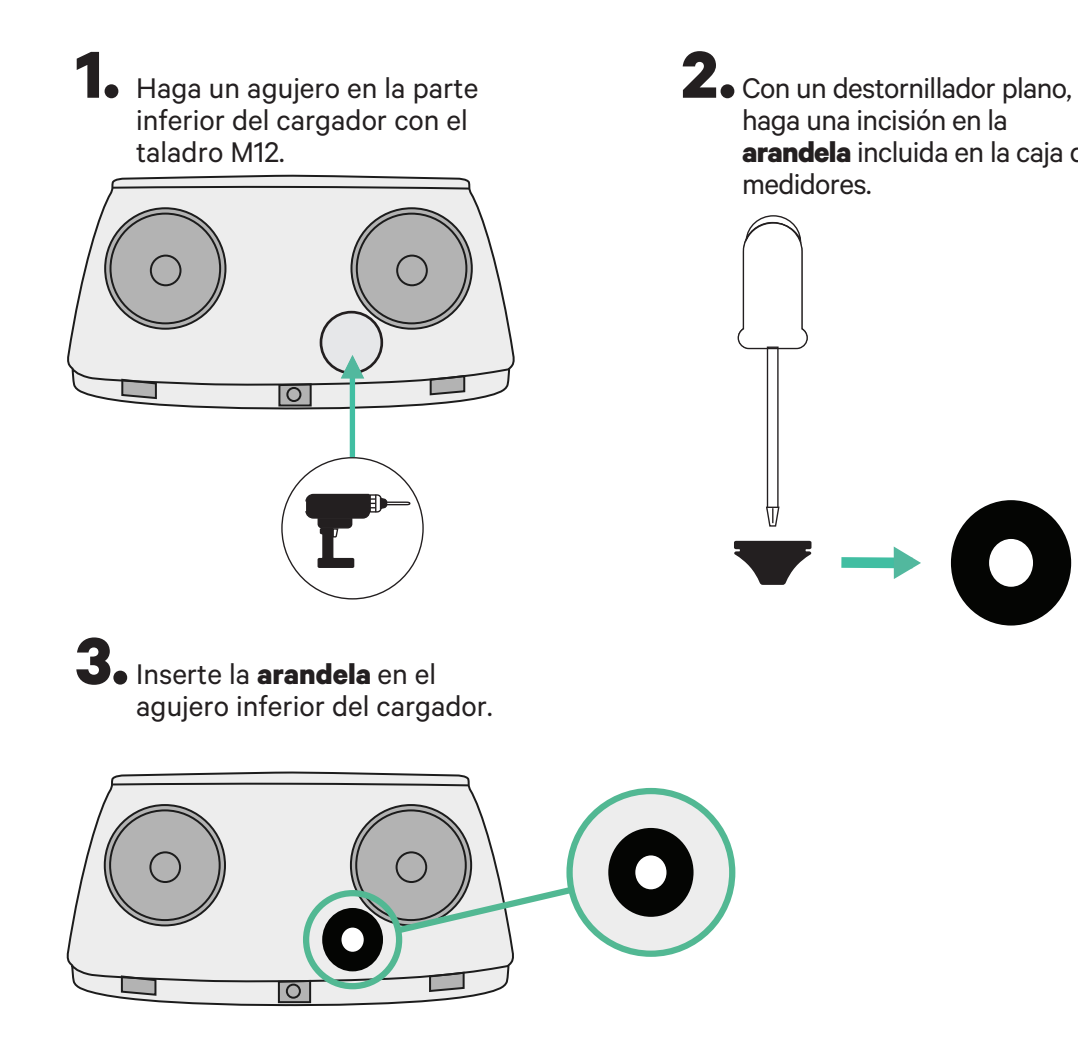

56

## **Dynamic Power Sharing** INSTALACIÓN CON PULSAR PLUS

## **Guía de instalación de Pulsar Plus**

Instale el cargador siguiendo las instrucciones de la **Guía de instalación Pulsar Plus**.

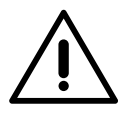

#### **Importante**

Asegúrese de no cerrar la cubierta del cargador.

## **Cableado de comunicación entre el cargador y el medidor**

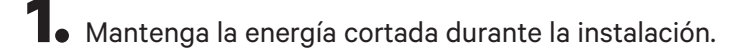

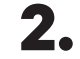

**2.** Introduzca por la **arandela** los dos cables de comunicación, uno para la comunicación con el medidor y el otro para la comunicación entre cargadores.

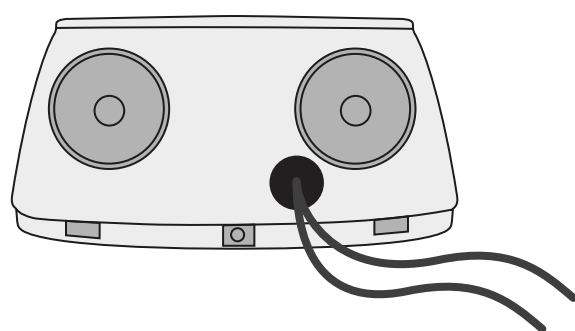

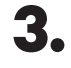

**3.** Instale el medidor siguiendo las instrucciones de la Guía de cableado del medidor incluida en la caja.

**4.** Conecte el medidor y el cargador siguiendo el esquema correspondiente según el modelo de su medidor.

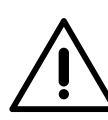

## **Importante**

Es obligatorio usar un cable STP clase 5E. Utilice únicamente 1 cable de cada par trenzado y tenga en cuenta que el cableado de comunicación no debe tener más de 500 m de longitud.

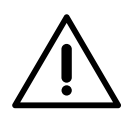

#### **Importante**

Introduzca solo un cable por **arandela**.

# **Dynamic Power Sharing** INSTALACIÓN CON PULSAR PLUS

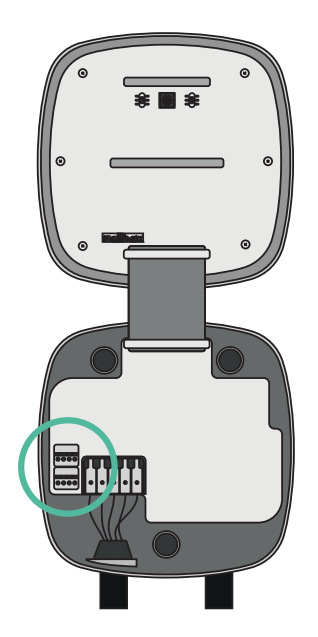

**3 5 4 6 T A - B + GND GND D +**

**EM 112 EM 340**

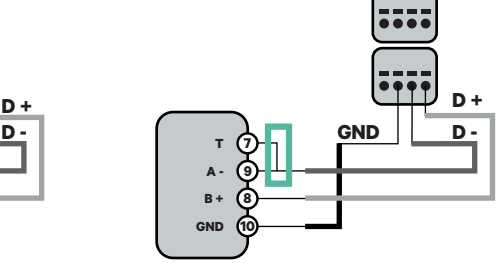

**EM 330**

**10 D** - **9** - **9** - **9** - **9** - **9** - **9** - **9** - **9** - **9** - **9** - **9** - **9** - **9** - **9** - **9** - **9** - **9** - **9** - **9** - **9** - **9** - **9** - **9** - **9** - **9** - **9** - **9** - **9** - **9** - **9** - **9** - **9** - **9** - **9** - **9** - **9** - **8** CTA 5X 250 A 5A CTA 6X 400 A 5A CTD-6S 600 A 5A

**K L K L**

Pinzas

**K L**

**T A - B + GND**

**12 11 13**

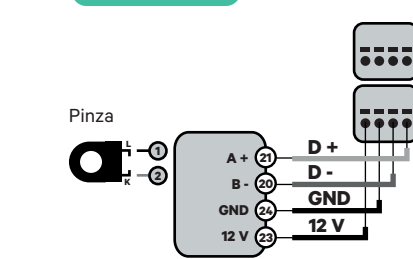

**N1 CT**

Para la configuración de EM330 (solo con pinzas de 400 A y 600 A) consulte el **anexo**.

**GND**

**D +**

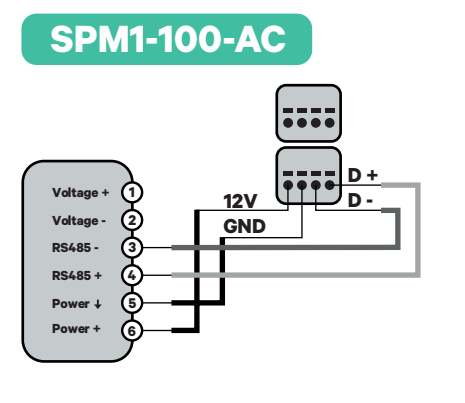

Dirección de la corriente

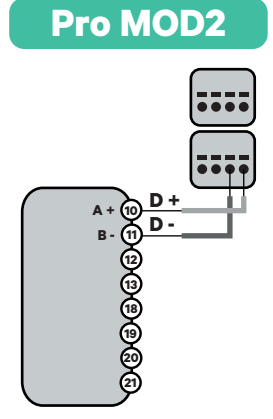

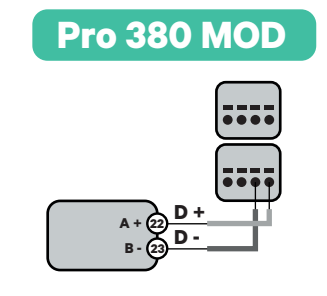

**Importante** 

Recuerde comprobar la tabla de compatibilidad para cada medidor.

# **Dynamic Power Sharing** INSTALACIÓN CON COMMANDER 2

## **Antes de la instalación**

- Asegúrese de que el suministro de energía esté cortado durante la instalación.
- Separe los cables de comunicación de los de energía.

## **Preparación**

**1.** Retire la pieza protectora de plástico en la parte inferior del cargador usando una broca de 25 mm.

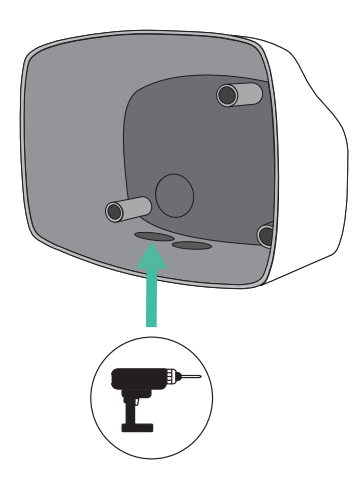

**2.** Con un destornillador plano, haga una incisión en la **arandela** de 3 salidas. Recuerde, que únicamente necesita un agujero en la **arandela** de 3 salidas por cada línea de comunicación.

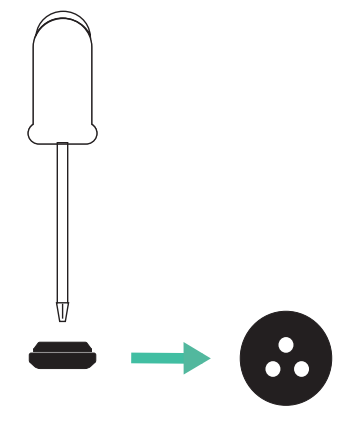

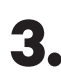

**3.** Inserte la **arandela** en el agujero inferior del cargador.

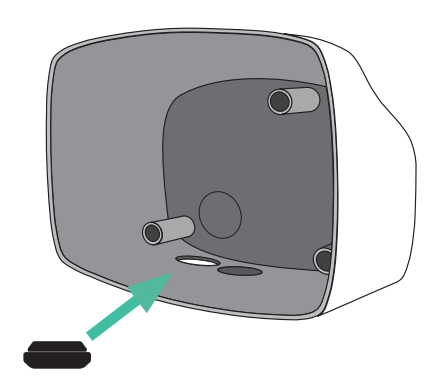

## **Dynamic Power Sharing** INSTALACIÓN CON COMMANDER 2

#### **Instalación de Commander 2**

Instale el dispositivo siguiendo las instrucciones de la **Guía de instalación Commander 2**.

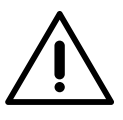

#### **Importante**

Asegúrese de no cerrar la cubierta del cargador.

## **Cableado de comunicación entre el cargador y el medidor**

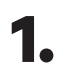

**1.** Mantenga la energía cortada durante la instalación.

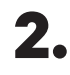

**2.** Introduzca los dos cables de comunicación a través de la **arandela**, uno para la comunicación del medidor y el otro para la comunicación entre cargadores.

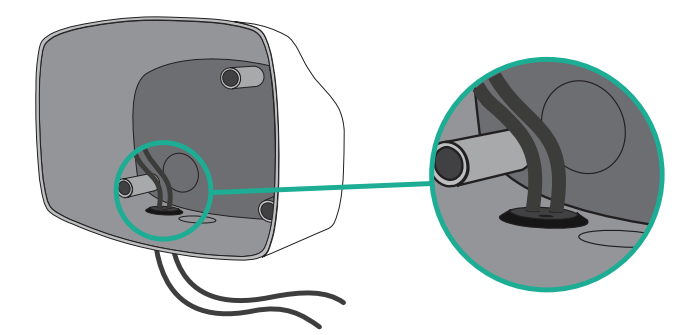

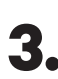

**3.** Instale el medidor siguiendo las instrucciones de la Guía de cableado del medidor incluida en la caja.

**4.** Conecte el medidor y el cargador siguiendo el esquema correspondiente a continuación según el modelo de su medidor.

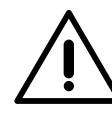

#### **Importante**

Es obligatorio usar un cable STP clase 5E. Utilice únicamente 1 cable de cada par trenzado y tenga en cuenta que el cableado de comunicación no debe tener más de 500 m de longitud.

#### **Importante**

Introduzca únicamente un cable por cada **arandela**.

# **Dynamic Power Sharing** INSTALACIÓN CON COMMANDER 2

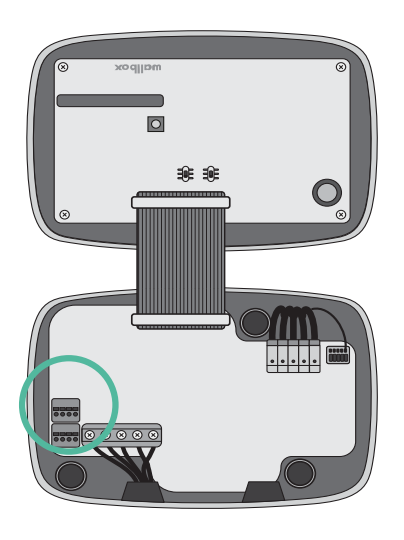

**EM 112 EM 340**

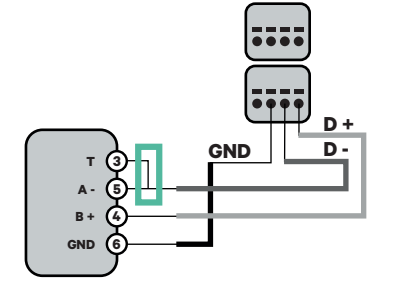

 $7.77$ 

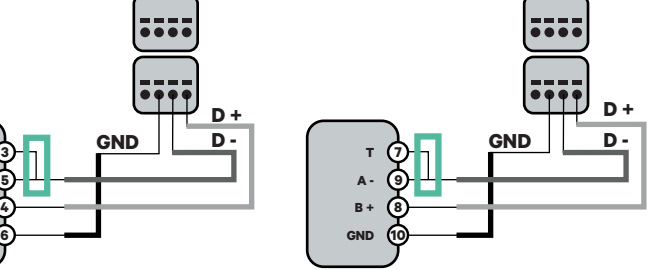

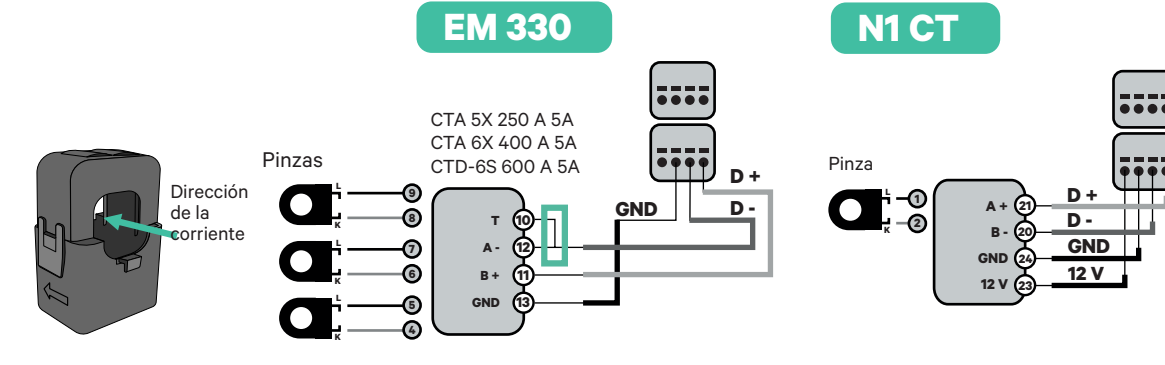

**!** Para la configuración de EM330 (solo con pinzas de 400 A y 600 A) consulte el **anexo**.

**SPM1-100-AC**

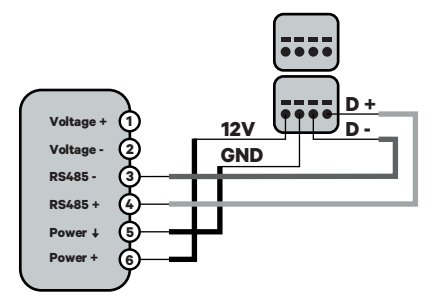

**Pro MOD2**

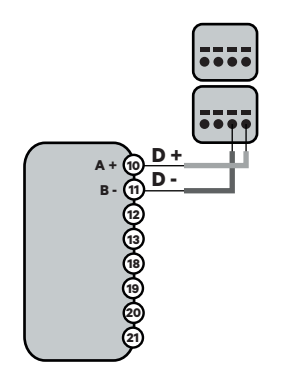

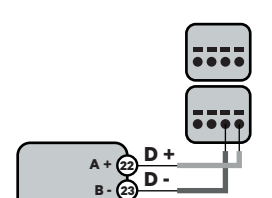

**Pro 380 MOD**

# **Dynamic Power Sharing** INSTALACIÓN CON COPPER SB

## **Antes de la instalación**

- Asegúrese de que el suministro de energía esté cortado durante la instalación.
- Separe los cables de comunicación de los de energía.

#### **Preparación**

**1.** Abra la cubierta del cargador siguiendo las instrucciones de la **Guía de instalación Copper SB**.

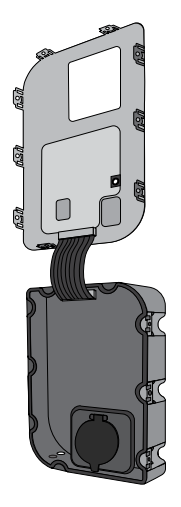

**2.** Retire la pieza protectora de plástico de la parte inferior del cargador utilizando una broca M12.

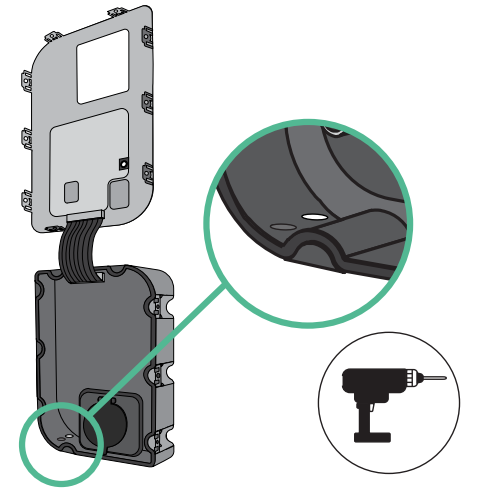

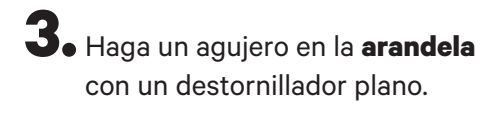

**4.** Introduzca la **arandela** en el agujero de la parte inferior del cargador.

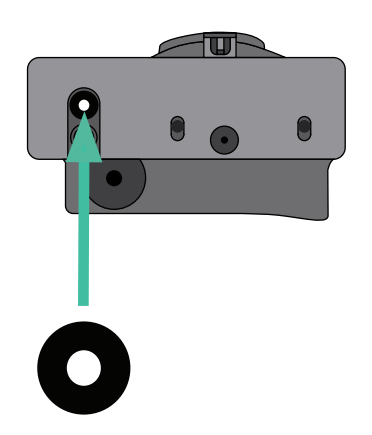

# **Dynamic Power Sharing** INSTALACIÓN CON COPPER SB

#### **Instalación de Copper SB**

Instale el dispositivo siguiendo las instrucciones de la **Guía de instalación Copper SB**.

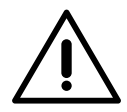

#### **Importante**

Asegúrese de no cerrar la cubierta del cargador.

## **Cableado de comunicación entre el cargador y el medidor**

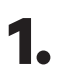

**1.** Mantenga la energía cortada durante la instalación.

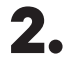

**2.** Introduzca los dos cables de comunicación a través de la **arandela**, uno para la comunicación del medidor y el otro para la comunicación entre cargadores.

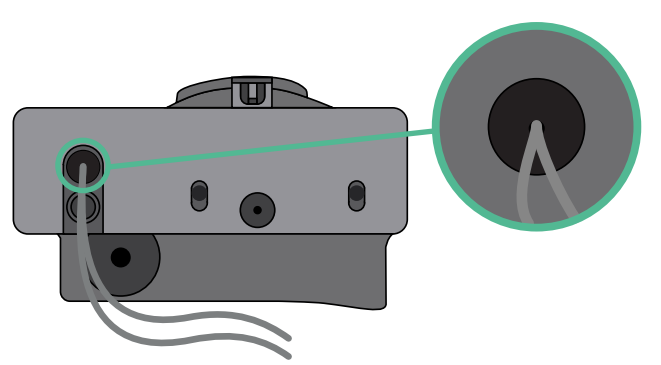

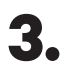

**3.** Instale el medidor siguiendo las instrucciones de la Guía de cableado del medidor incluida en la caja.

**4.** Conecte el medidor y el cargador siguiendo el esquema correspondiente a continuación según el modelo de su medidor.

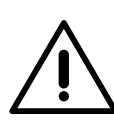

#### **Importante**

Es obligatorio usar un cable STP clase 5E. Utilice únicamente 1 cable de cada par trenzado y tenga en cuenta que el cableado de comunicación no debe tener más de 500 m de longitud.

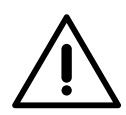

#### **Importante**

Introduzca solo un cable por **arandela**.

# **Dynamic Power Sharing** INSTALACIÓN CON COPPER SB

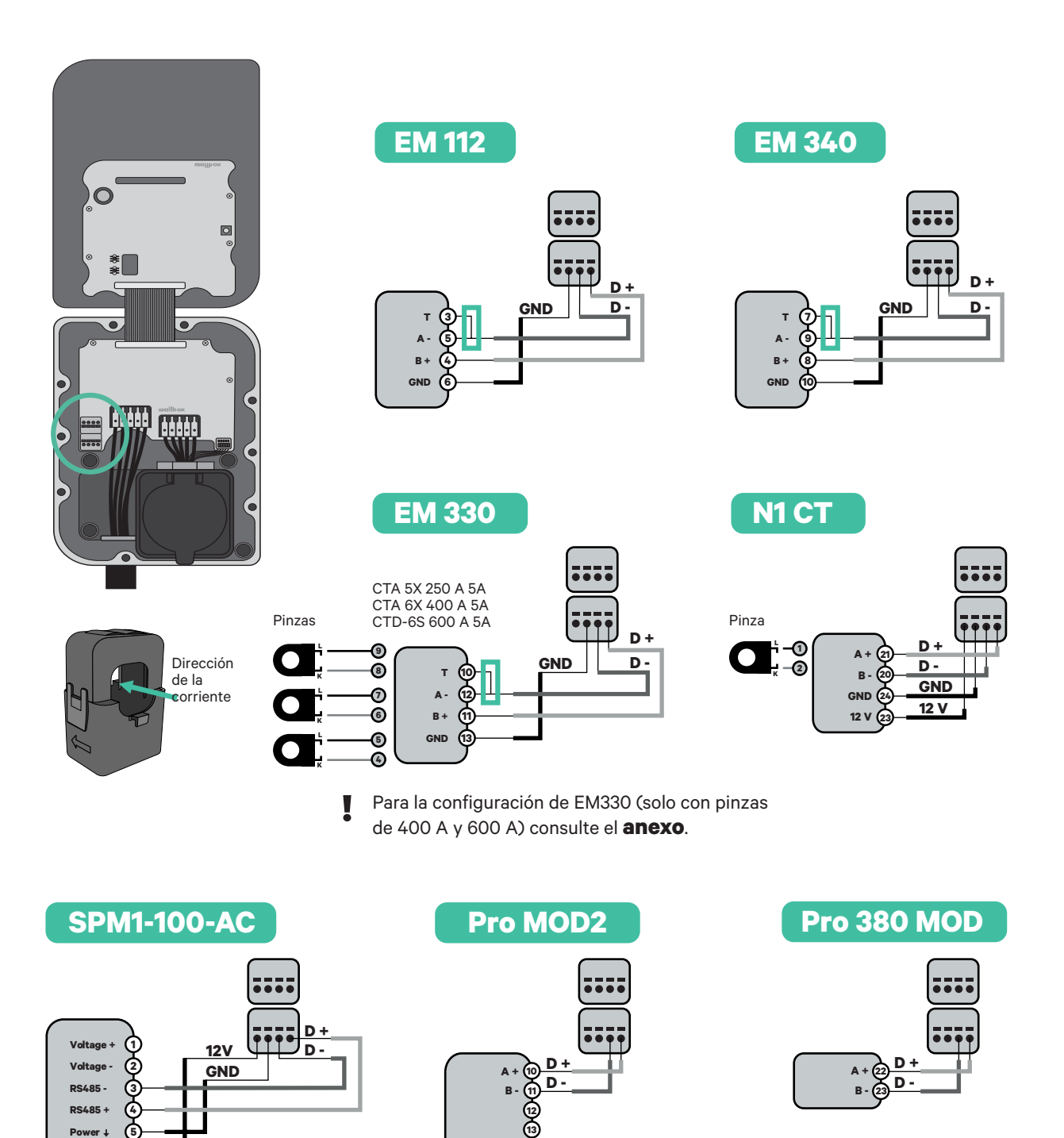

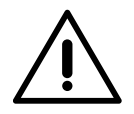

**6**

**Power +**

**Importante** 

Recuerde comprobar la tabla de compatibilidad para cada medidor.

# **Dynamic Power Sharing** CABLEADO DEL SISTEMA

**1.** Asegúrese de que el suministro de energía esté cortado durante la instalación.

**2.** Compruebe la posición de CAN - L y CAN - H indicadas por encima del conector. **Recuerde:** la secuencia del conector puede ser diferente según el producto.

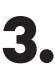

**3.** Una vez localizado el conector, comience con el cableado del cargador principal (el primero de la cadena). Utilice un cable UTP 5E (un par) e introduzca uno de los cables en CAN-L y el otro en CAN-H. Tras esto, conecte los otros cargadores de la cadena siguiendo el esquema a continuación. Como puede ver, todos los cargadores tienen entradas y salidas CAN-L y CAN-H, salvo los primeros y los últimos.

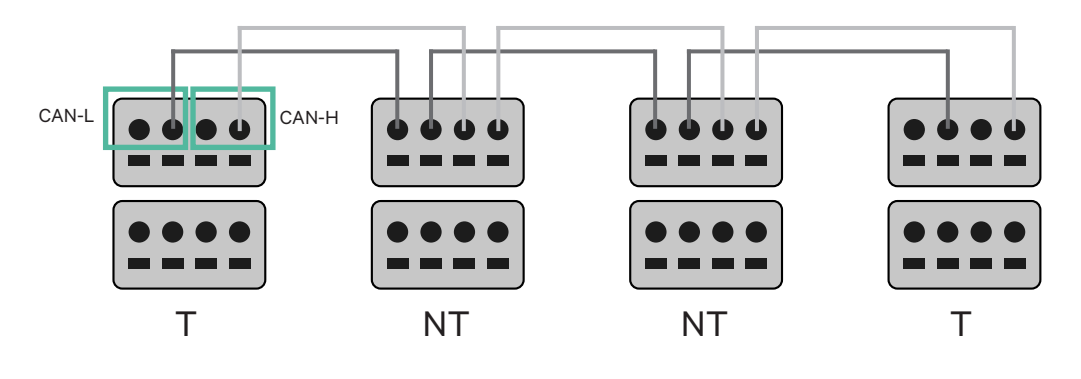

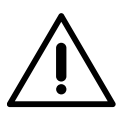

#### **Importante**

- Asegúrese de conectar cada CAN-L al conector CAN-L correspondiente de todos los cargadores. Haga lo mismo con CAN-H.
- Power sharing funciona con hasta 25 cargadores por instalación. Entre ellos, uno es el principal y 24 son secundarios. La distancia máxima que puede alcanzar el cableado de comunicación es de 250 m.

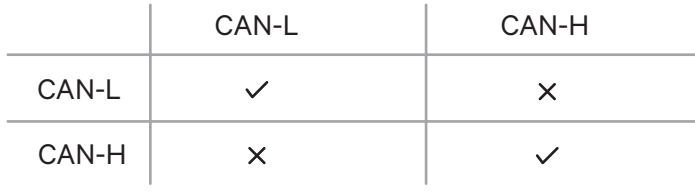

**Atención:** Únicamente se acepta una corriente máxima > 6 A por fase para un funcionamiento correcto. En caso de duda, póngase en contacto con el servicio de atención al cliente de Wallbox.

## **Cableado del Sistema INSTALACIONES**

## **Ajustes de conexión**

**1.** Una vez esté completo el cableado, deberá activar las resistencias de conexión. Primero, configure RS485 en T solo para el cargador conectado al medidor. Después, configure el CAN BUS, el primer y el último cargador siempre deben estar conectados (T) a cargadores sin conexión (NT) entre ellos.

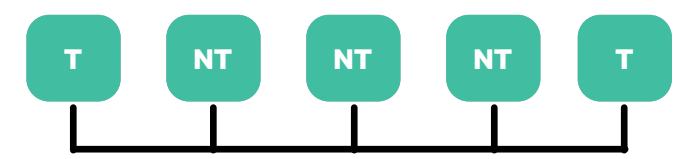

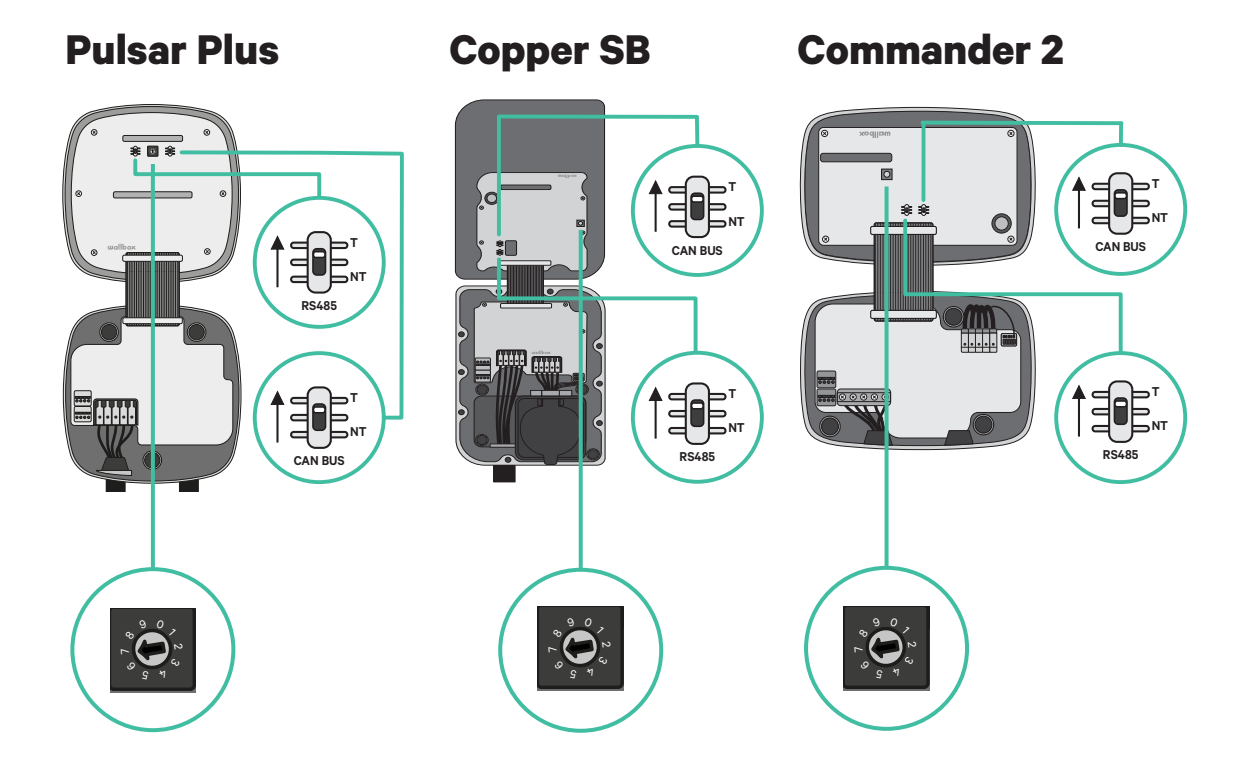

# **Cableado del Sistema INSTALACIONES**

**2.** Una vez estén configuradas las resistencias de conexión, coloque el selector de corriente de cada conector según la información. El primer cargador de la cadena es el cargador principal, los otros son secundarios.

El **cargador principal** se configurará en la posición 8 o 9.

Los **cargadores secundarios** se configurarán en la posición 0.

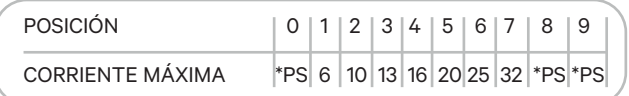

**3.** Para garantizar una instalación correcta la **resistencia medida entre CAN-H y CAN-L debe estar próxima a los 60 Ohm**. Si no es así, vuelva a comprobar que el cableado está correcto y la configuración T/NT.

**Copper SB Pulsar Plus Commander 2**

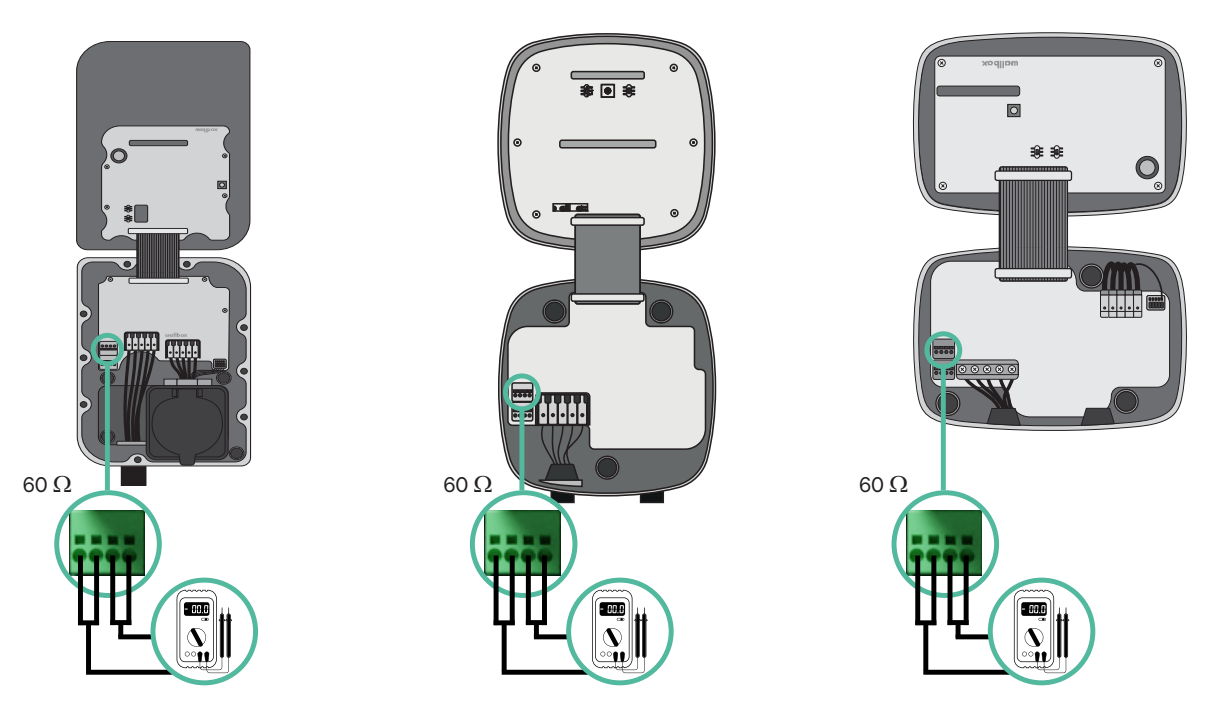

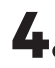

**4.** Cierre la cubierta del cargador siguiendo las instrucciones respectivas de las Guías de **Pulsar Plus**, **Commander 2** y **Copper SB**.

## **Dynamic Power Sharing** CABLEAR EL SISTEMA CON INSTALACIONES YA EXISTENTES

#### **Añadir cargadores en el futuro:**

Si prevé añadir cargadores al sistema en el futuro, existen dos formas de preparar el sistema ahora para el Dynamic Power Sharing.

**Opción 1:** Coloque un desconector bus para colocar futuros cargadores tal como se muestra en el esquema de la opción 1 de cableado a continuación. Esta opción evita que haya que reabrir cargadores ya existentes y, por tanto, es la opción recomendada.

**Opción 2:** Corte el bus existente para añadir nuevos cargadores tal como se muestra en el esquema de la opción 2 de cableado a continuación.

- **1.** Abra el cargador siguiendo la guía de instalación de su cargador Pulsar Plus, Copper SB o Commander 2.
- **2.** Configure la resistencia de conexión a NT, realice el cableado de comunicación tal como se menciona arriba y cierre el cargador.

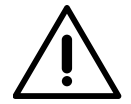

#### **Importante**

Los nuevos cargadores pueden colocarse en cualquier lugar físico en relación con los cargadores existentes siempre que siga las estas normas:

- Mantener la lógica de la conexión en cadena.
- Respecte la polaridad de los cables tal como se describe en «Instalación».

Dondequiera que se coloque un cargador adicional en el futuro, la regla más importante a seguir es la lógica de la conexión en cadena. Por ejemplo, en la siguiente imagen el cargador se sitúa antes del cargador de conexión en el lado derecho de la cadena.

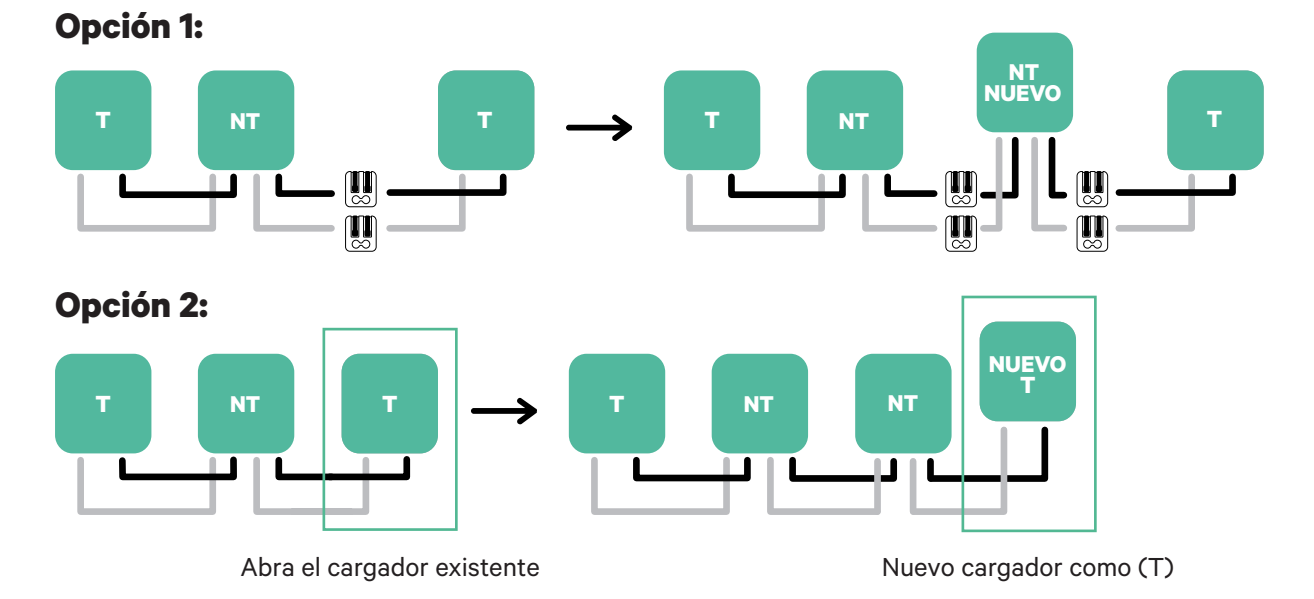

Una vez que termine la extensión de la instalación existente, continúe con los pasos de la página siguiente para configurar los cargadores.

#### **Habilitar Dynamic Power Sharing**

**1.** Asegúrese de que su cargador Wallbox y la aplicación myWallbox tienen la última versión disponible (puede comprobar la versión en su Play Store o App Store).

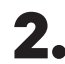

**2.** Conecte su cargador a través de Bluetooth.

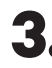

**3.** Inicie sesión en la aplicación myWallbox completando sus credenciales o registrándose si aún no tiene cuenta. Si su cargador es un Commander 2, también puede configurar Dynamic Power Sharing en la pantalla táctil directamente.

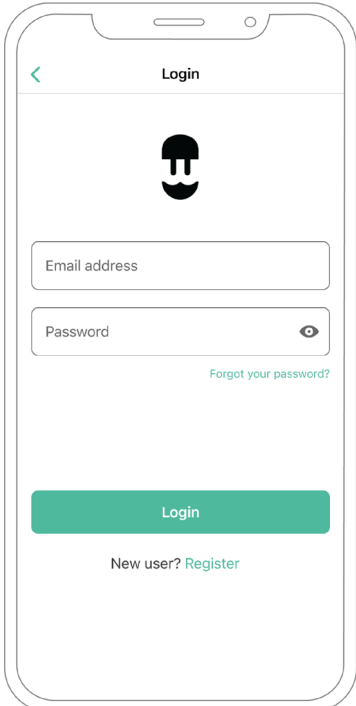

- **4.** Seleccione el cargador y manténgase dentro del alcance del Bluetooth durante los siguientes pasos. Si aún no ha vinculado su cargador a su cuenta myWallbox, siga estas instrucciones.
- **5.** Una vez estén sincronizados su cargador y la aplicación myWallbox, vaya a «Ajustes».

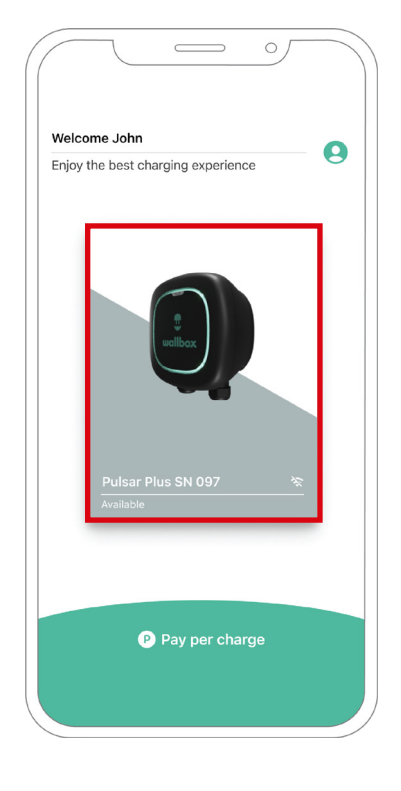

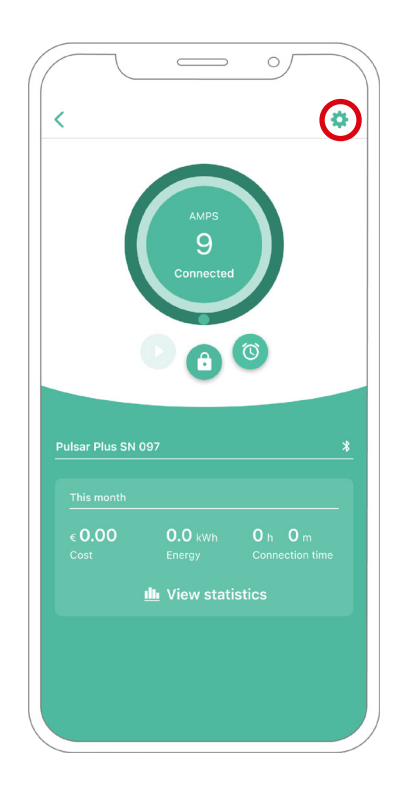

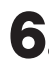

**6.** Haga clic en «Actualizaciones». **7.** Haga clic en el icono de Power Sharing.

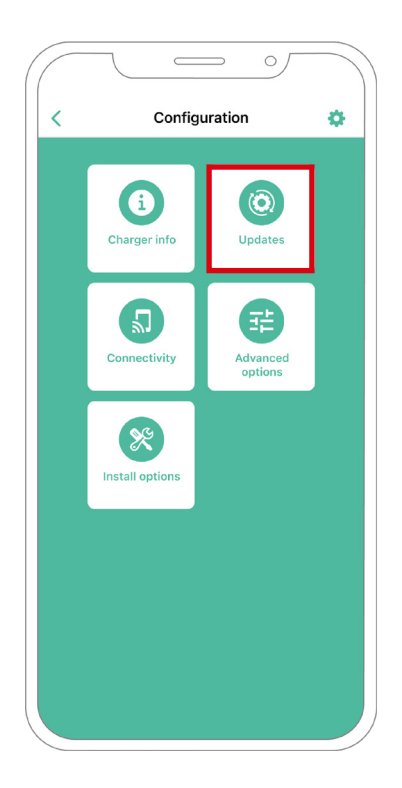

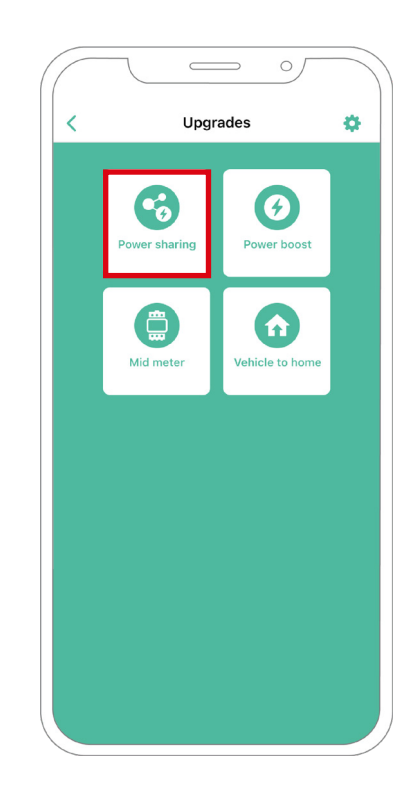

- **8.** Indique el número de cargadores presentes en la instalación. En el campo de corriente máxima por fase, especifique la corriente nominal máxima de la protección instalada (MCB) para proteger la instalación de todos los cargadores. Únicamente se acepta una corriente máxima mayor a 6 A por fase para un funcionamiento correcto. En caso de duda, póngase en contacto con el servicio de atención al cliente de Wallbox.
- 

**9.** Establezca la corriente mínima por cargador (en amperios) con la que cada cargador va a funcionar.

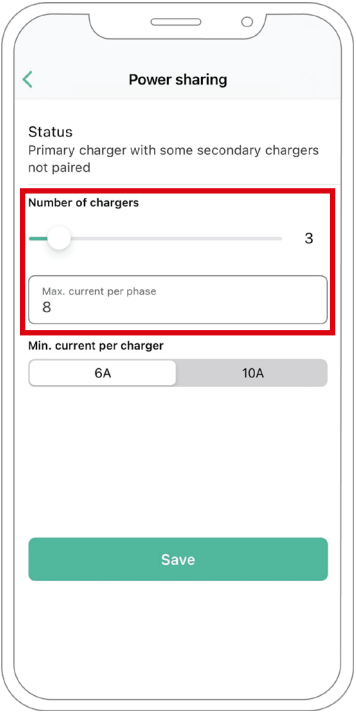

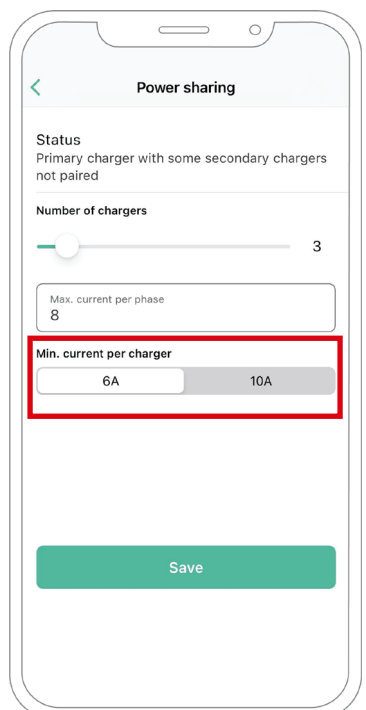
## **Dynamic Power Sharing** CONFIGURACIÓN

- **10.** Encienda Dynamic Power Sharing. Especifique la corriente máxima del interruptor del edificio (en amperios) y la potencia contratada (en kVa).
- **11.** Haga clic en «Guardar» y asegúrese de que aparece el estado «Cargador principal emparejado con todos los cargadores secundarios».

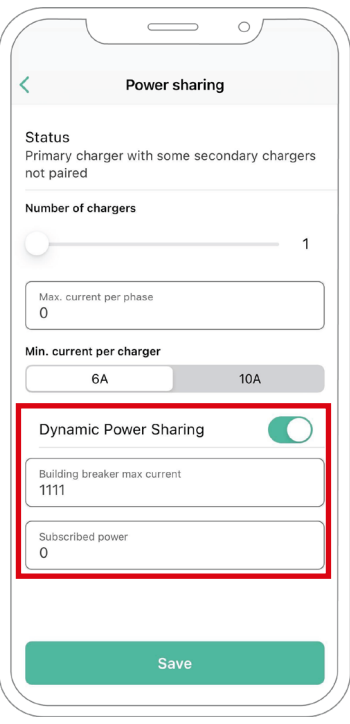

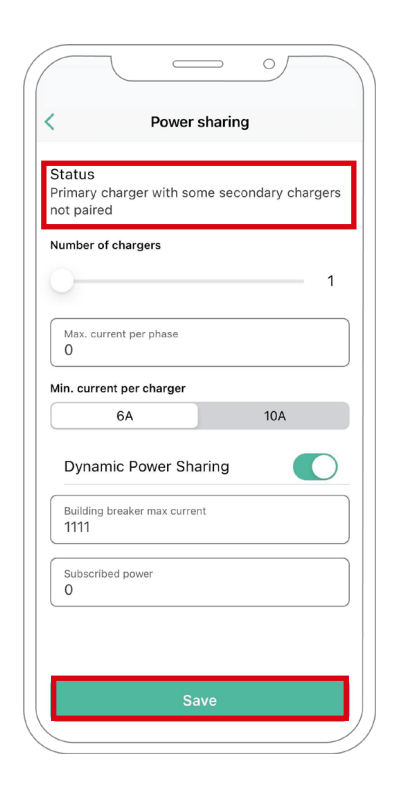

## **Pasos para la resolución de problemas en caso de que el icono de Power Sharing no pueda seleccionarse.**

- **1.** Apague y encienda su cargador.
- **2.** Compruebe que todos los cables estén correctamente instalados.
- **3.** Compruebe que se ha usado el tipo de cable correcto.
- **4.** Compruebe que el interruptor esté en «T» o «NT».
- **5.** Compruebe que el software de su cargador esté actualizado.
- **6.** Asegúrese de que estar conectado por Bluetooth.

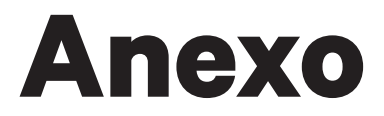

## **Aplicable a Power Boost, Eco-Smart, V2H, Dynamic Power Sharing** INSTALACIÓN CON PULSAR PLUS, COMMANDER 2, QUASAR Y COPPER SB

## **Configuración EM330 (solo para pinzas de 400 A y de 600 A)**

**1.** Pulse el botón central durante 1,5 segundos para acceder a la pantalla de confirmación de contraseña.

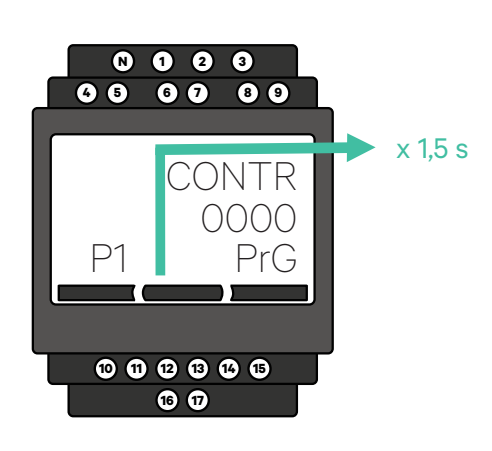

**2.** La contraseña preestablecida es 0000. Pulse los botones izquierdo y derecho a la vez para confirmar.

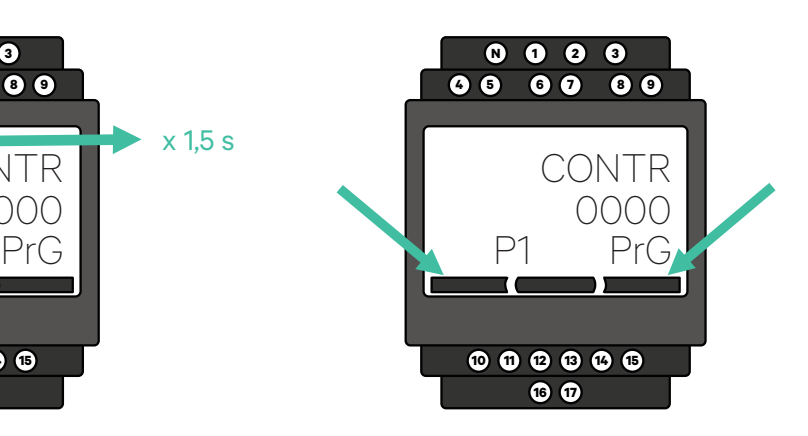

**4.** Desplácese hacia abajo hasta la

opción "fin" y presione Enter para salir del menú de programación.

**3.** Utilice el botón derecho e izquierdo para desplazarse hacia arriba y hacia abajo por el menú. Desplácese hacia arriba hasta el menú "Ct rAt lo". Pulse el botón central durante 1,5 segundos para modificar el valor usando los botones izquierdo y derecho. Configúrelo en 80 para la pinza de 400 A o 120 para la pinza de 600 A. Pulse el botón central para confirmar el valor.

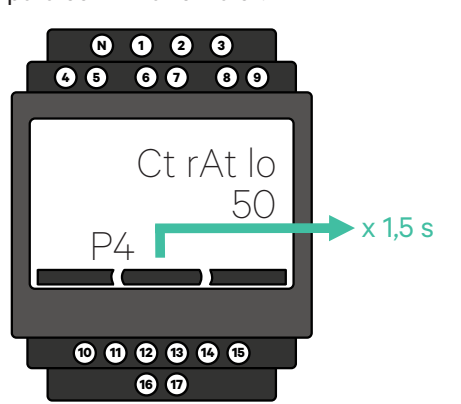

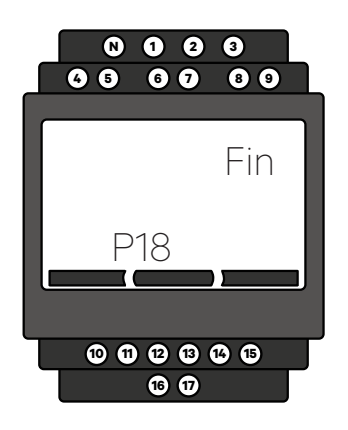

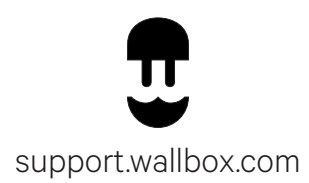